# Service Operations Insight Unified Infrastructure Management (UIM) Connector

CA Engineering Services – Kevin Meehan Alphaserve Technologies – Daniel Blanco

**January 8th, 2015**

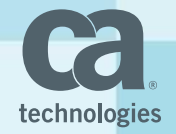

#### Agenda

- **UIM Overview** 
	- Architecture
	- Data Flow and Messaging Model
- **UIM Connector Overview**
- Installation Requirements and Considerations
- **UIM Connector CI Creation** 
	- CI retrieval process
	- Connector policy review
- **UIM Connector Alert Synchronization** 
	- How alerts are received and processed
	- Connector policy review
- Best Practices and Debugging
- Guest Speaker: Daniel Blanco of Alphaserve Technologies

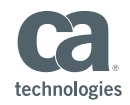

## Unified Infrastructure Management (UIM) Overview

- CA UIM is a single, unified platform that provides end-to-end monitoring and control of your entire IT environment
- Unified visibility across heterogeneous infrastructures (systems, network, application, database, etc) built on unique lightweight architecture
- "Plug-and-play" probe architecture for quick, on-demand delivery of monitoring with easy extensibility
- Message Bus designed to be highly scalable, fast, secure and simple
- Resilient and highly available architecture (no loss of data)
- Portal provides intuitive, up-to-date views of monitoring data and offers multi-tenant capabilities

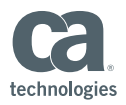

#### UIM Architecture and Components

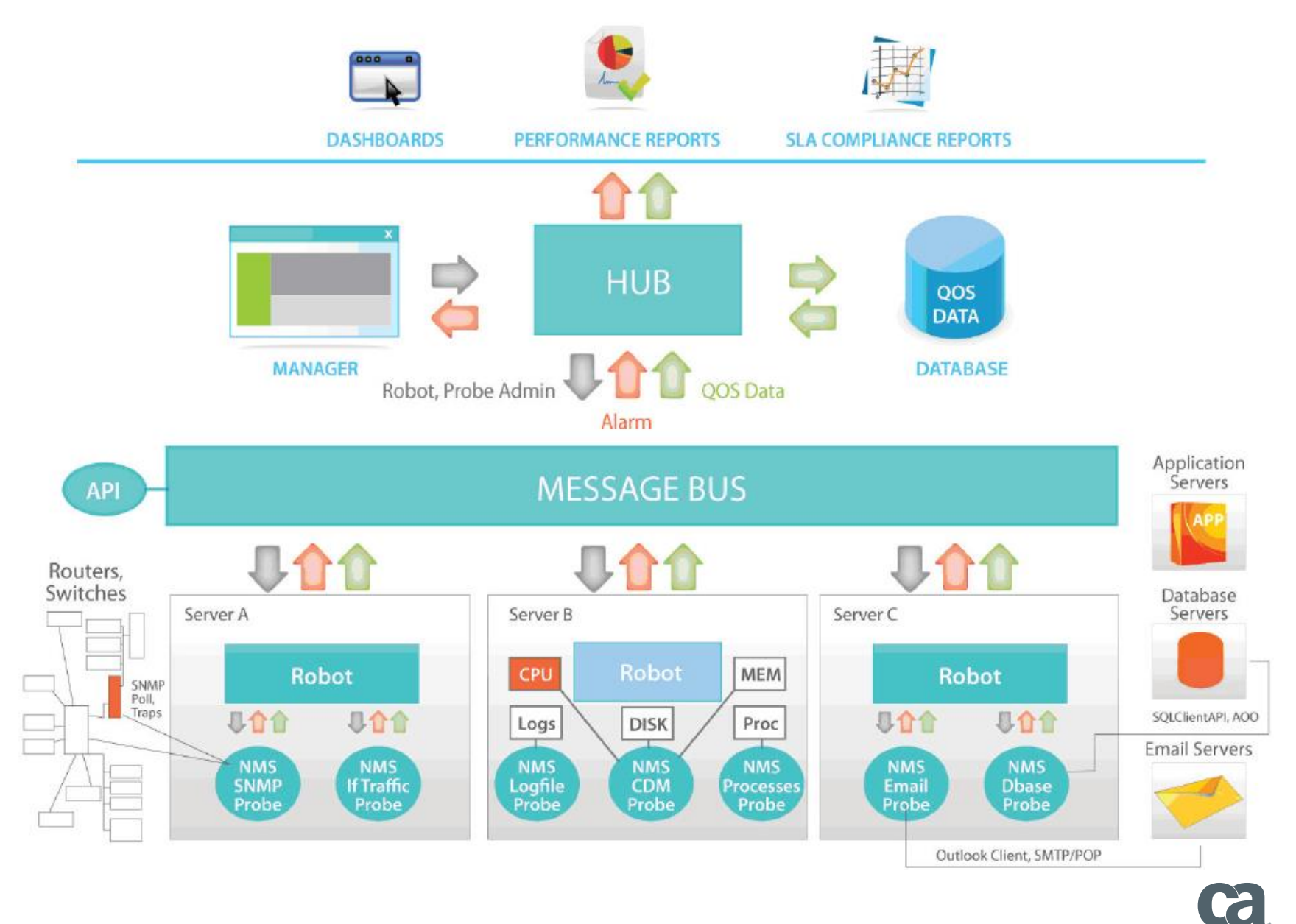

technologies

#### UIM Message Bus

- TCP socket based for reliable message transfer
- Hub is the message broker for managing message queues and posting to subscribers

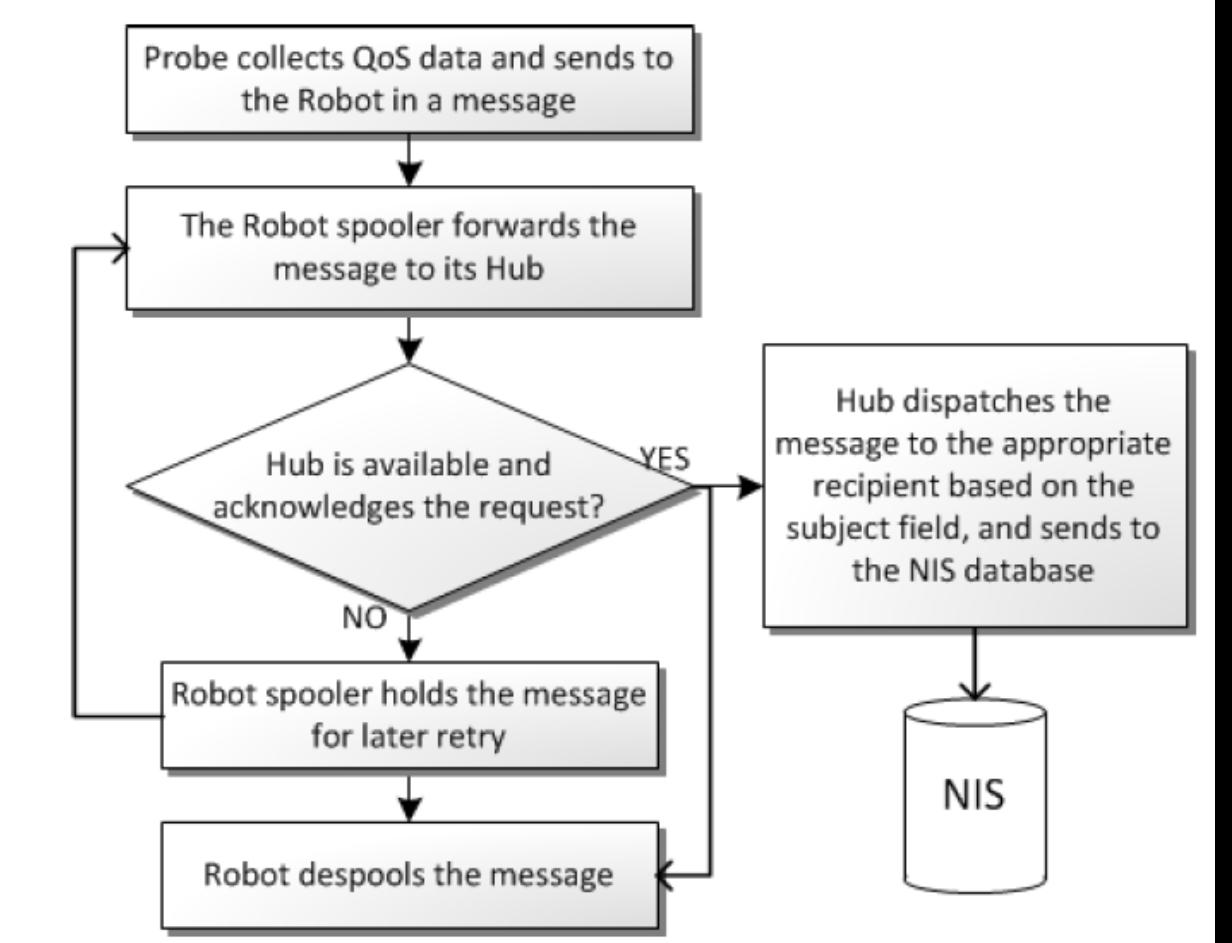

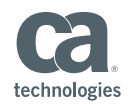

#### UIM Message Bus

- **Subscribe Mechanism** 
	- Client sends subscribe request to the hub and receives messages matching the subscribed subjects
	- Two Methods:
		- **Subscribe** Client connects to the hub and gets messages while client is running
		- **Attach** Hub configures a queue to hold the messages if the client is not running (used by Connector)
	- Message Queues transfer messages to and from the hubs

UIM Connector (Robot)

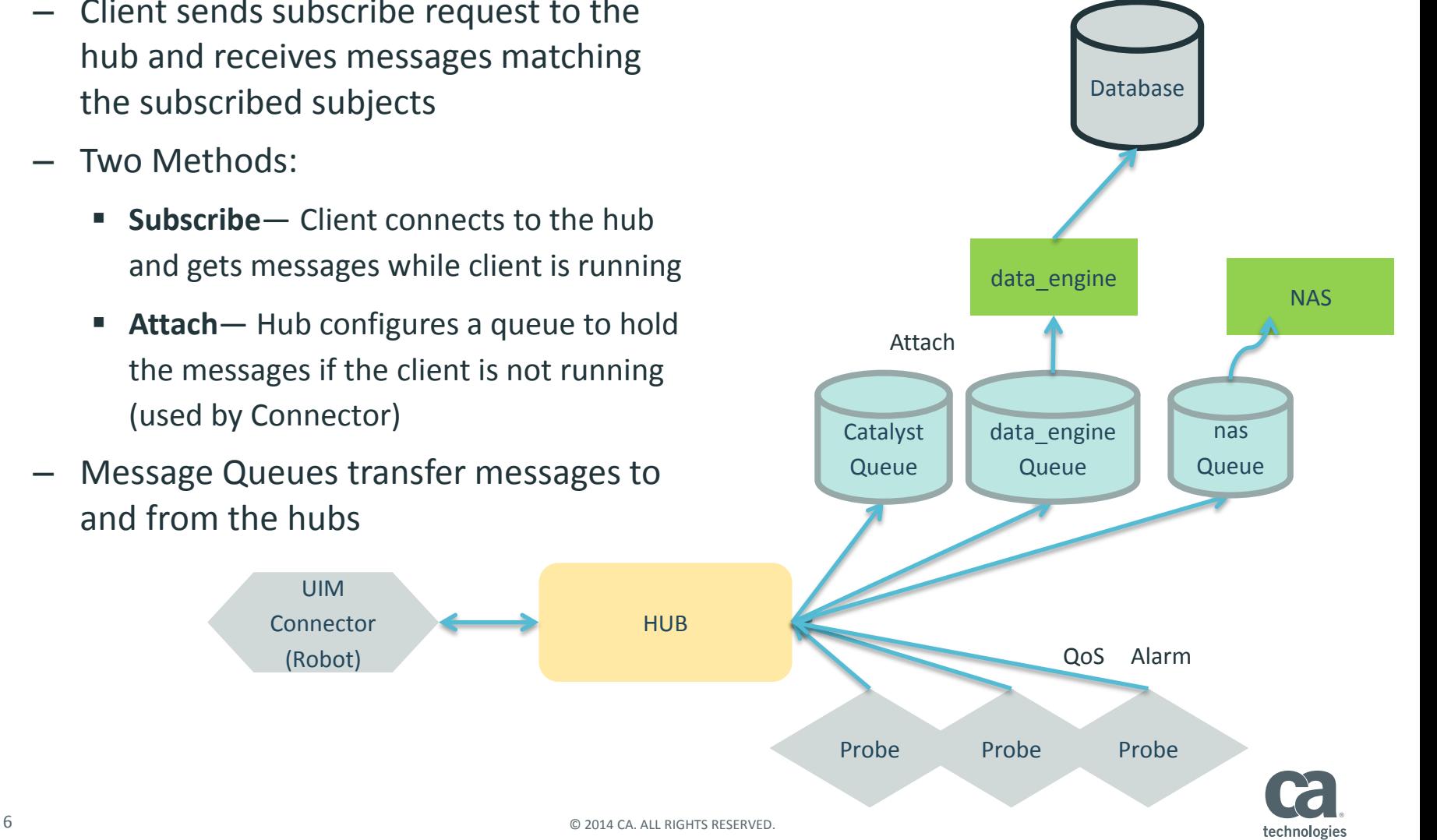

#### UIM Message Bus – Message Queues

- Queues are actually physical files (.sds) that contain records
- Messages are always stored to the queue files
- Connector subscribes to receive the following types of messages
	- **alarm\_new**
	- **alarm\_update**
	- **alarm\_close**
	- **alarm\_assign**

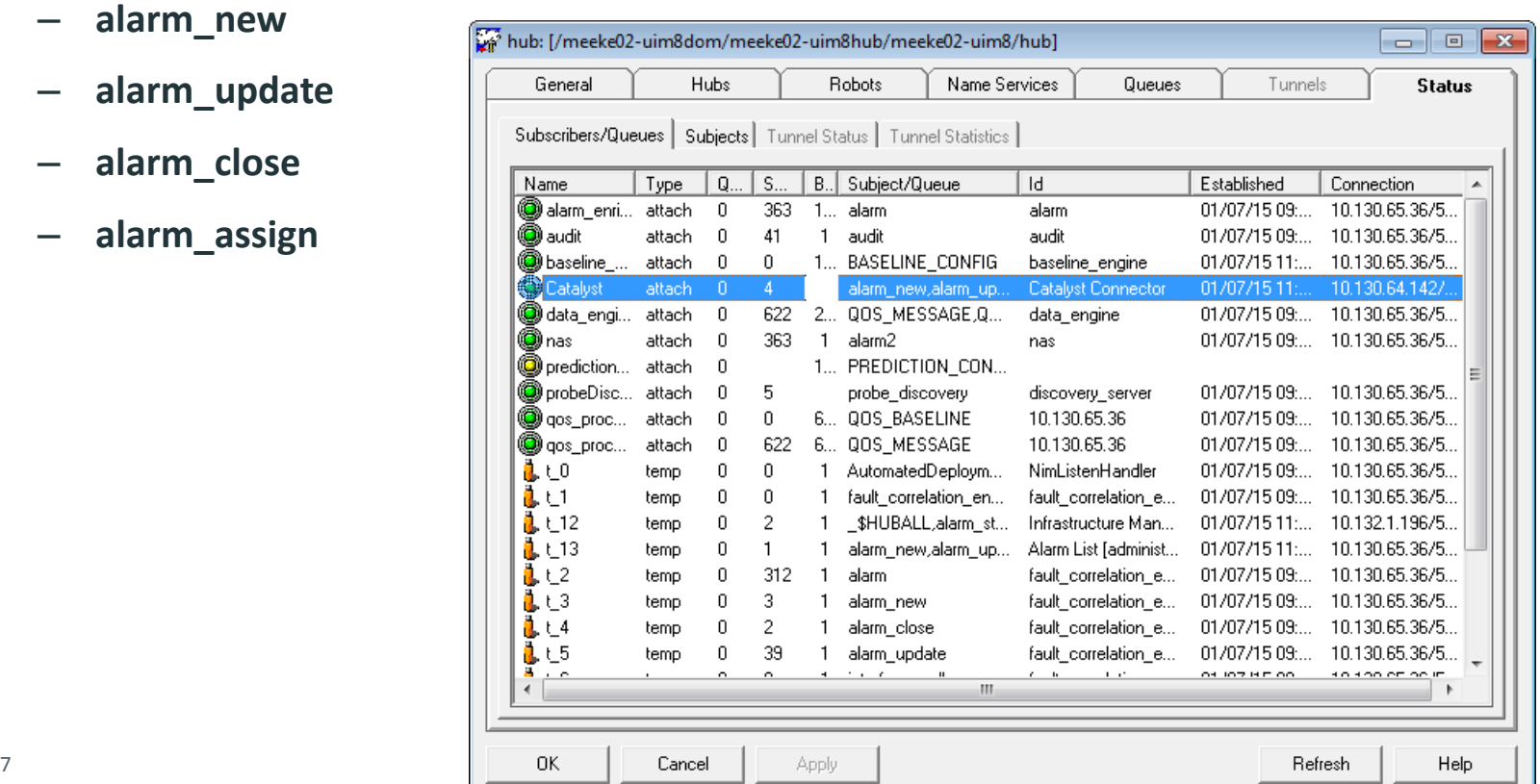

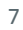

#### UIM Connector Overview

- UIM Connector 1.0.0.105 is now available!
- CA UIM Connector collects configuration items, alerts and status from CA UIM
	- CIs are retrieved from UIM Database
	- Connector subscribes to receive alerts
- Data is processed and transformed to the common USM format through connector policy
- Policy is extensible, most UIM Alert attributes exposed to SOI
- Inbound Connector operations allow for alerts cleared in SOI to be cleared in UIM

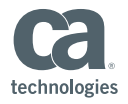

#### UIM Connector Architecture

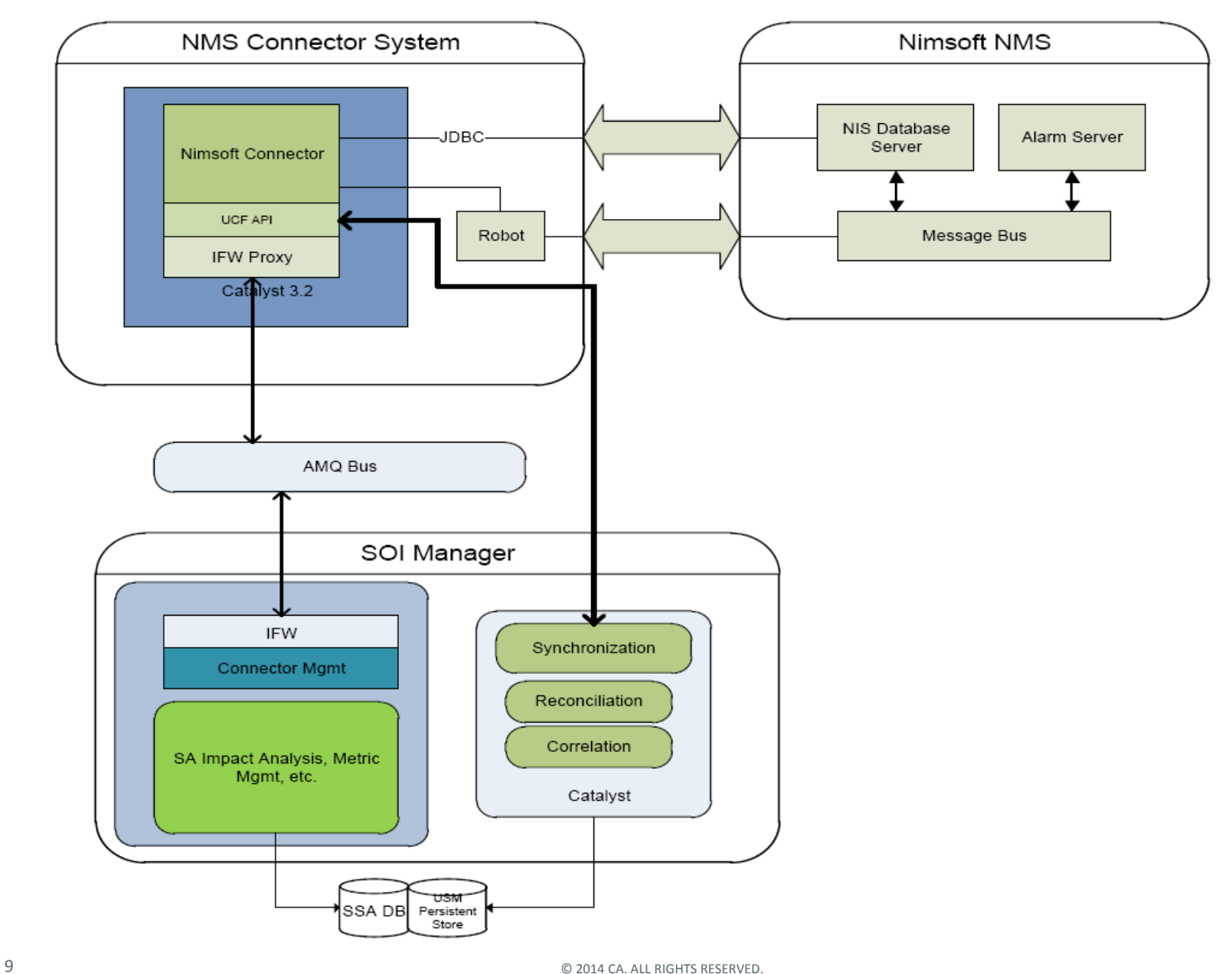

technologies

## UIM Connector Operating System Support

- The CA UIM Connector supports the following:
	- CA Catalyst Container r3.4.1 installed using a file-based Registry
	- CA UIM 7.5, 7.6, 8.0 and 8.1
- CA UIM must be running on one of the following databases
	- Microsoft SQL Server 2012
	- Microsoft SQL Server 2008 R2
- The UIM Connector supports installation on:
	- Windows 2003 (32-bit and 64-bit) Standard, Enterprise, Datacenter with SP1 & SP2
	- Windows 2003 (32-bit and 64-bit) R2 Standard, Enterprise, Datacenter with SP1 & SP2
	- Windows 2008 (32-bit and 64-bit) Standard, Enterprise, Datacenter with SP1 & SP2
	- Windows 2008 (64-bit) Release 2 Standard, Enterprise
	- Microsoft Windows Server 2012 (64-bit) Standard and Datacenter w/ latest SP Microsoft Windows Server 2012 (64-bit) R2 Standard and Datacenter w/ latest SP

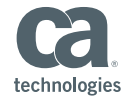

#### UIM Connector Pre-Installation Considerations

- Verify that a CA UIM Robot is installed on the Connector server
- Verify that the CA Catalyst Container r3.4.1 is installed
- Verify the message queue is configured and enabled on the Primary Hub and Secondary Hub
- As a best practice, do not install the connector either on the primary or secondary servers or on the CA UIM database servers
- Configure UIM User Privileges
	- Read access to the NIS Database for querying the CI and Alarm information
	- Read and write access to the message queues configured in the Primary and Secondary Hub

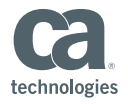

#### Configure the Message Queue

- Configure the **hub** probe
- **Add a new Message Queue named 'Catalyst'**
- Add the following to the Subject

field:"alarm\_new,alarm\_update,alarm\_assign,alarm\_close"

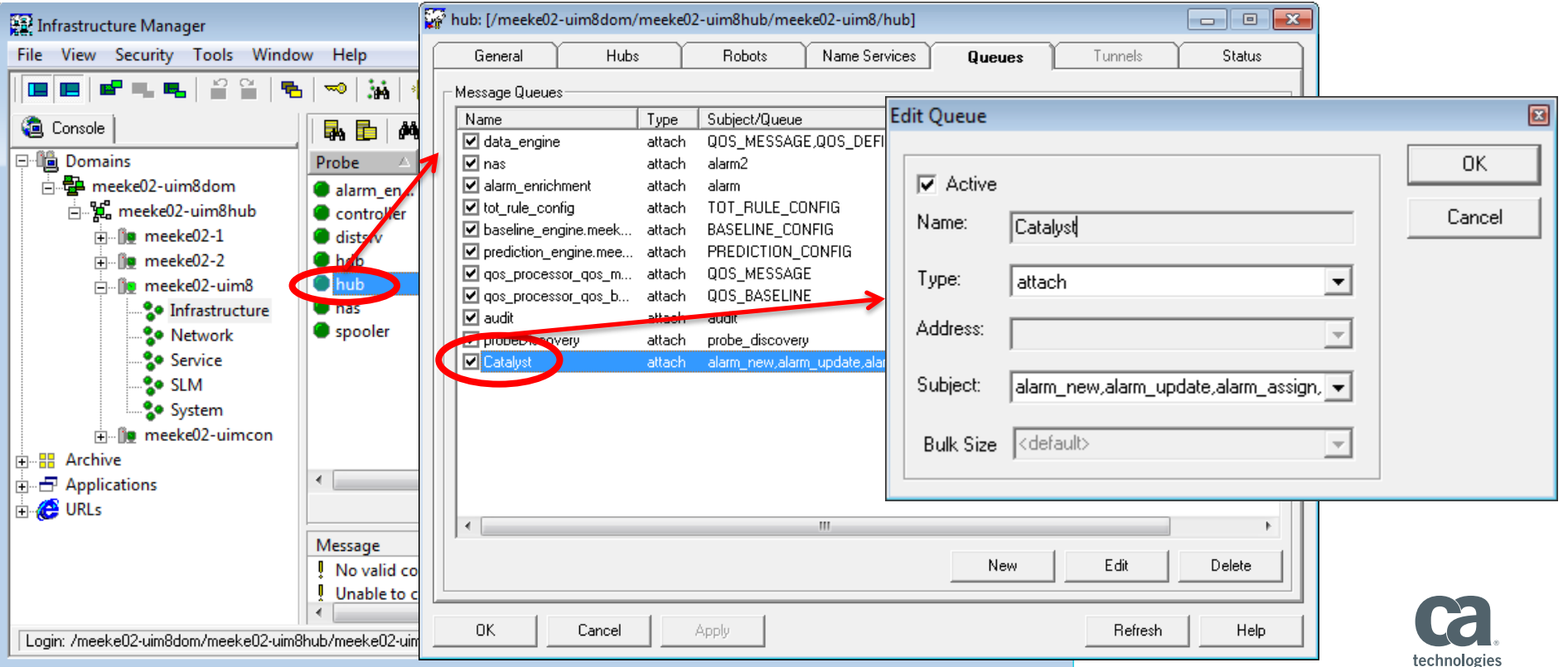

■ Double-click the Setup.bat file from the CA Nimsoft Monitor Connector package

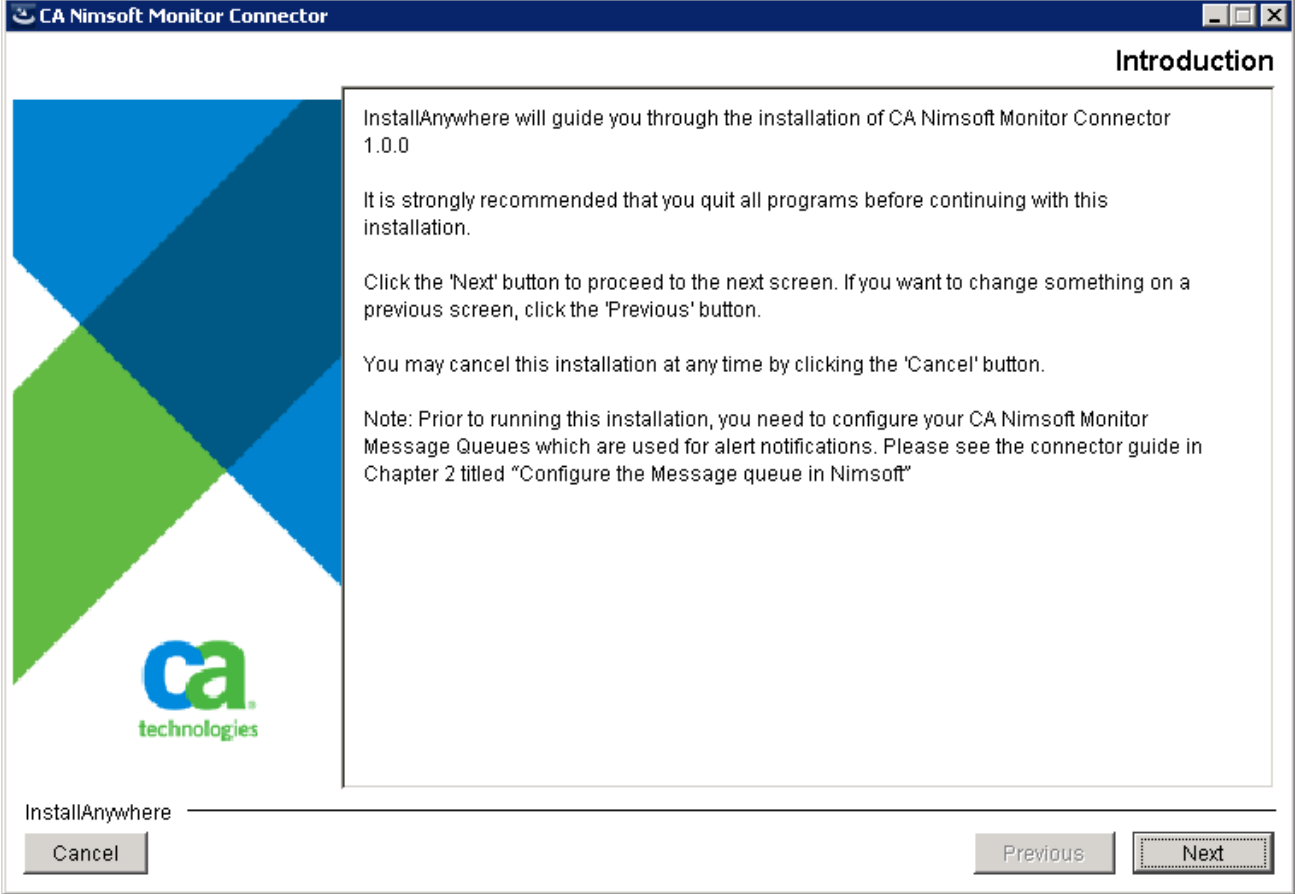

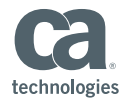

#### **Accept License Agreement**

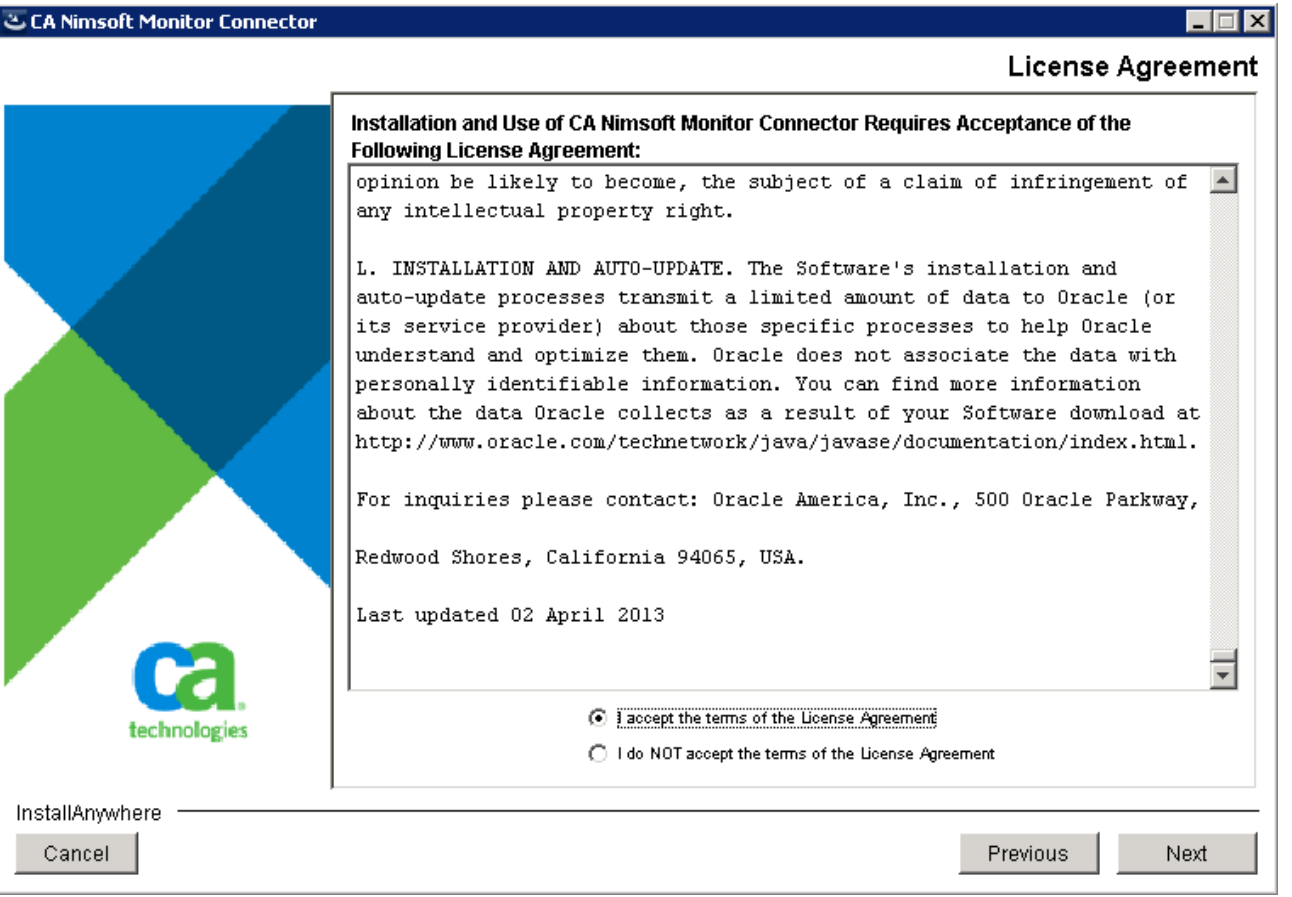

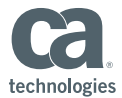

**Specify UIM database credentials** 

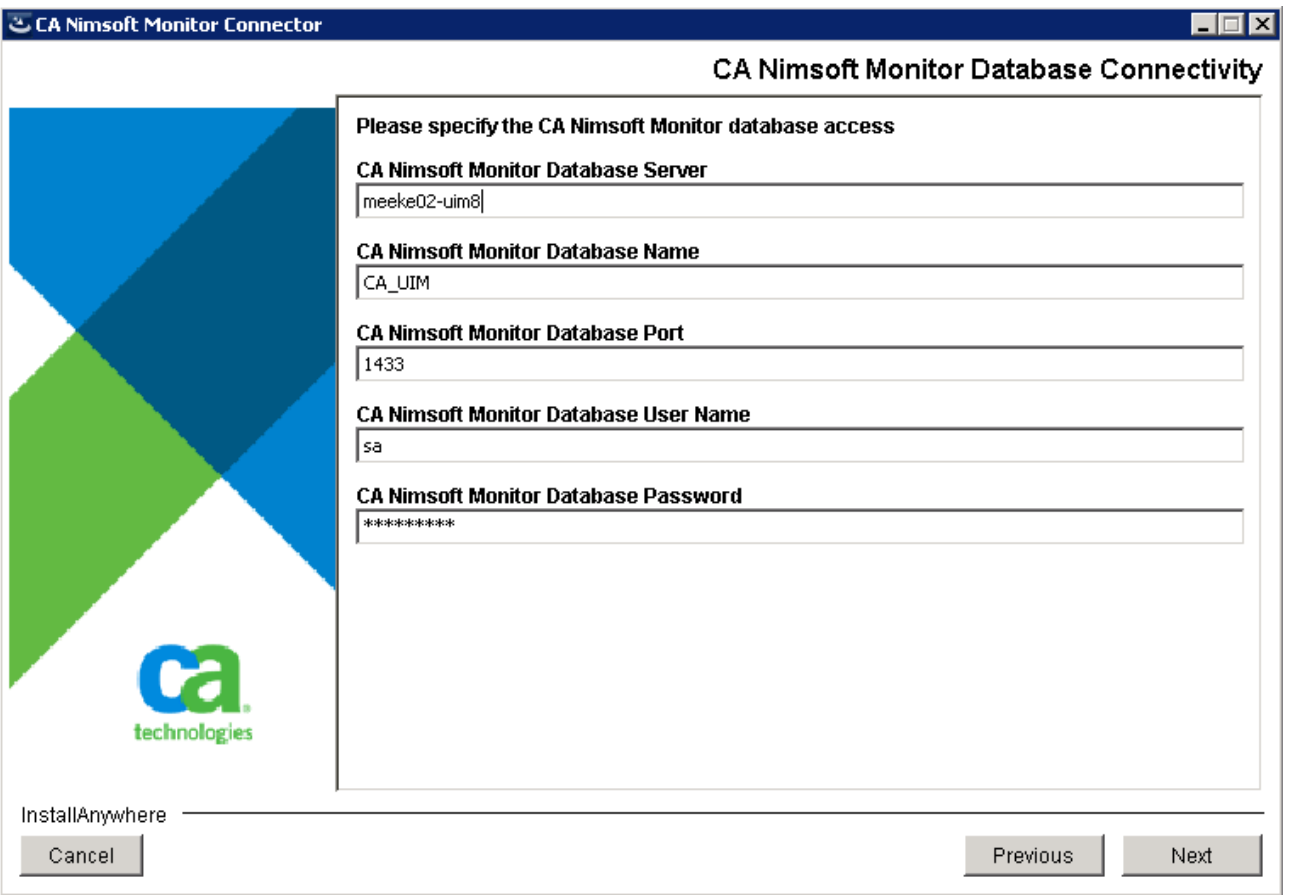

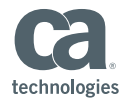

■ Specify the Primary Hub and Username/Password

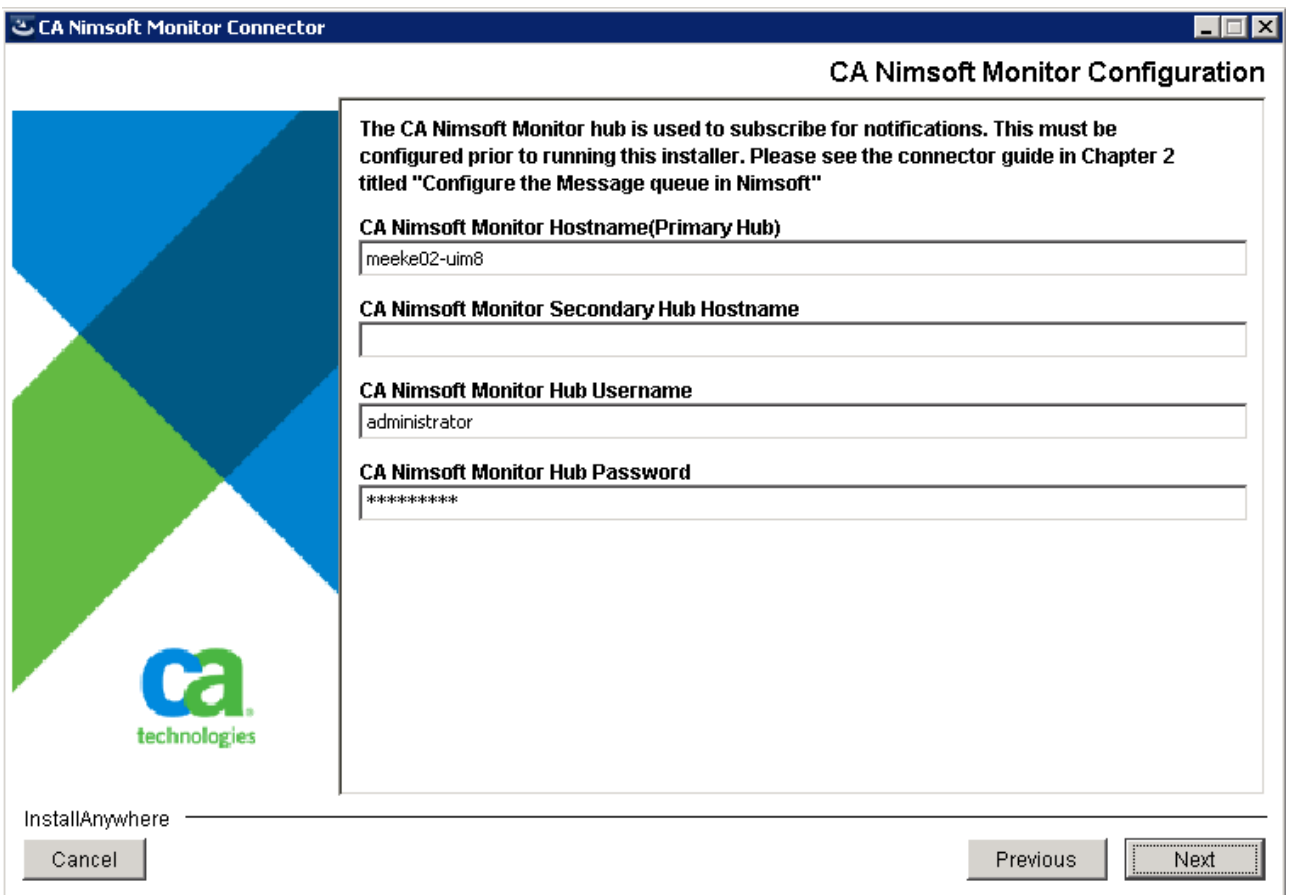

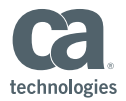

**Pre-Installation Summary** 

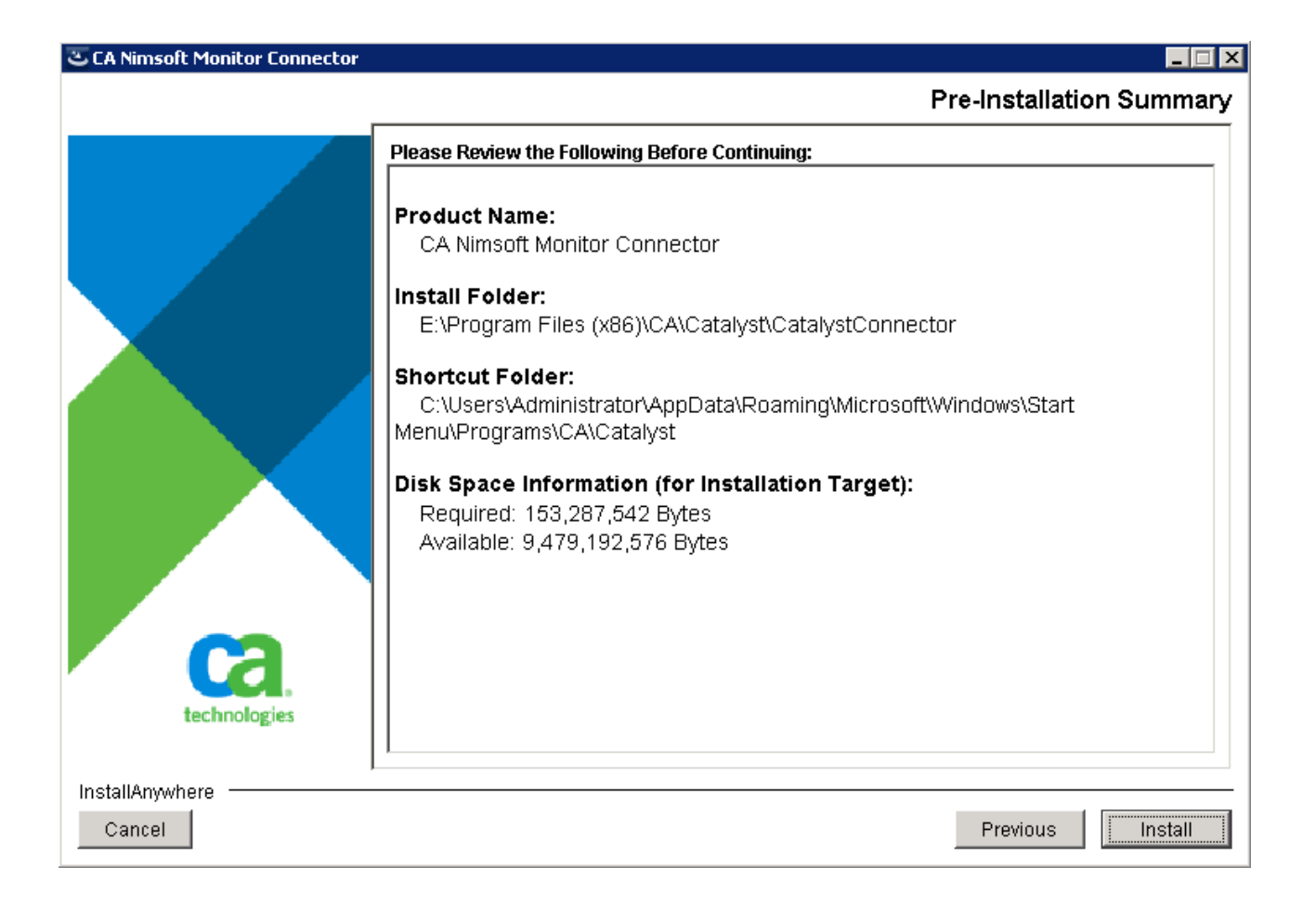

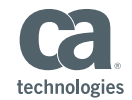

**Installation Completed** 

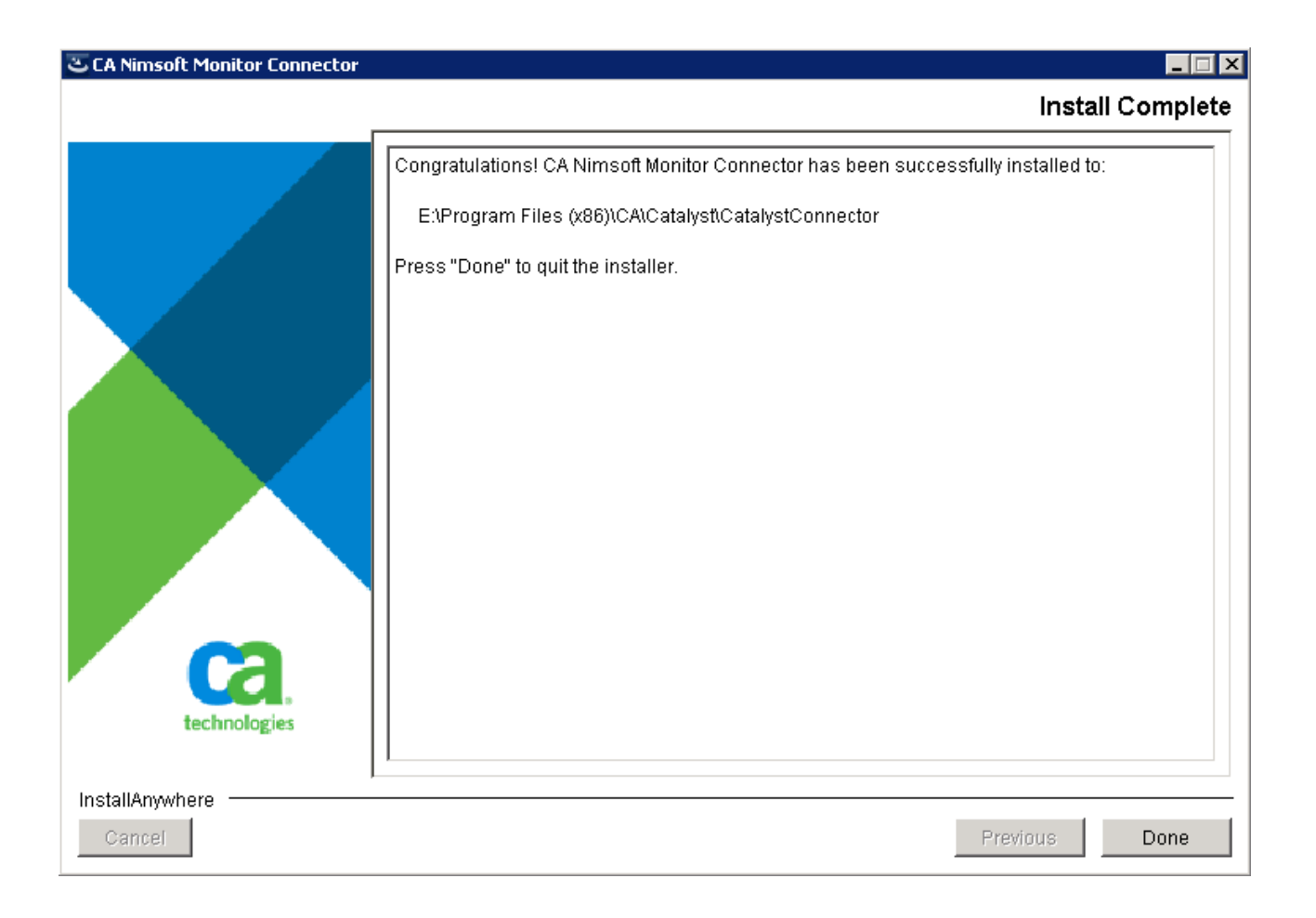

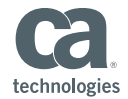

#### Post-Install UIM Connector

**If the installation summary page notes installation errors, review the following log:** Catalyst\_HOME\CA\_Catalyst\_Nimsoft\_Connector\_Install\_<Date (MM-DD-YYYY)> <Time(HH:MM:SS)>.log

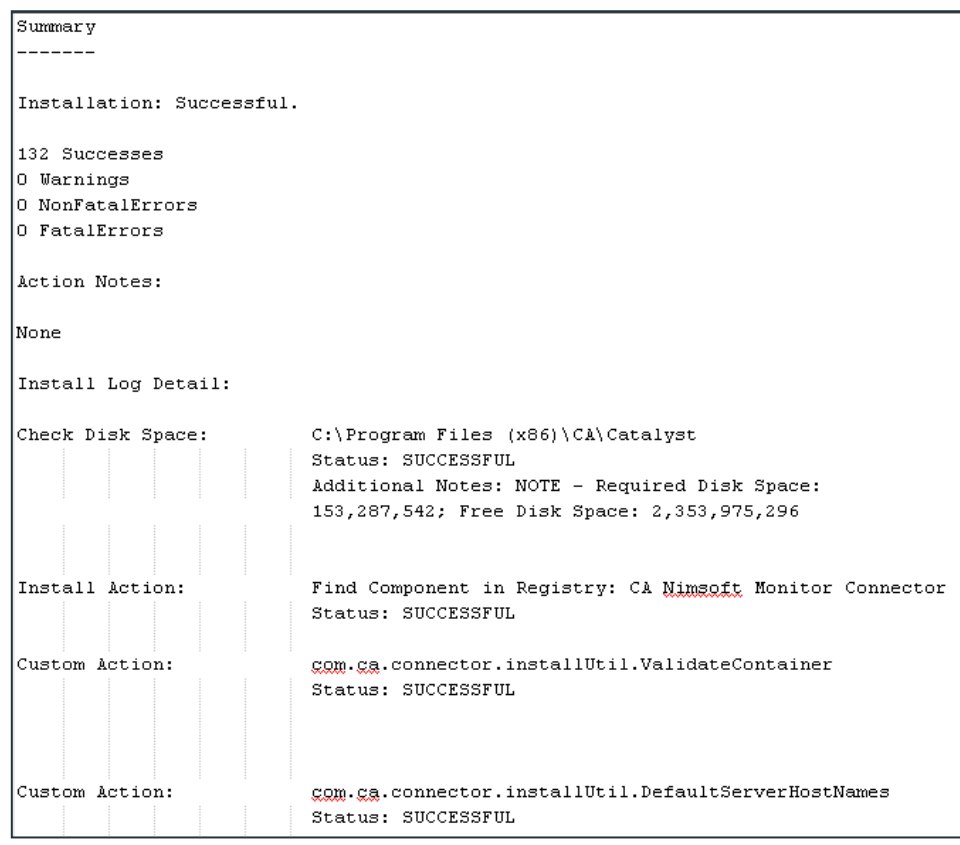

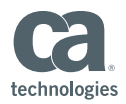

## UIM Connector within SOI UI Dashboard

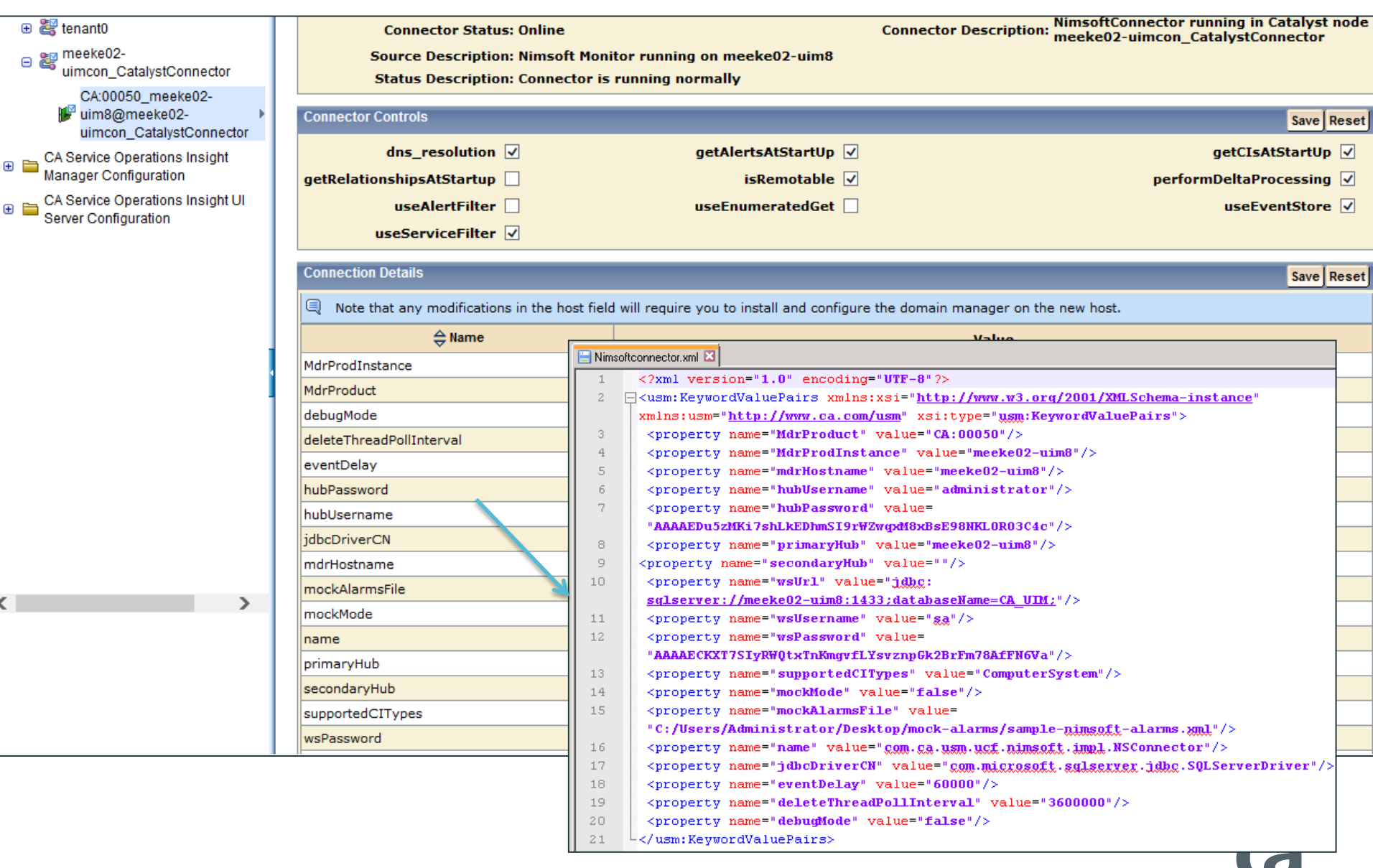

technologies

 $\bigoplus$ 

 $\color{red} \textcolor{blue}{\textbf \textcolor{blue}{\textbf \textcolor{blue}{\text$ 

#### Verify Successful CI Import

- CIs are retrieved through UIM database query
- CIs are created of class ComputerSystem

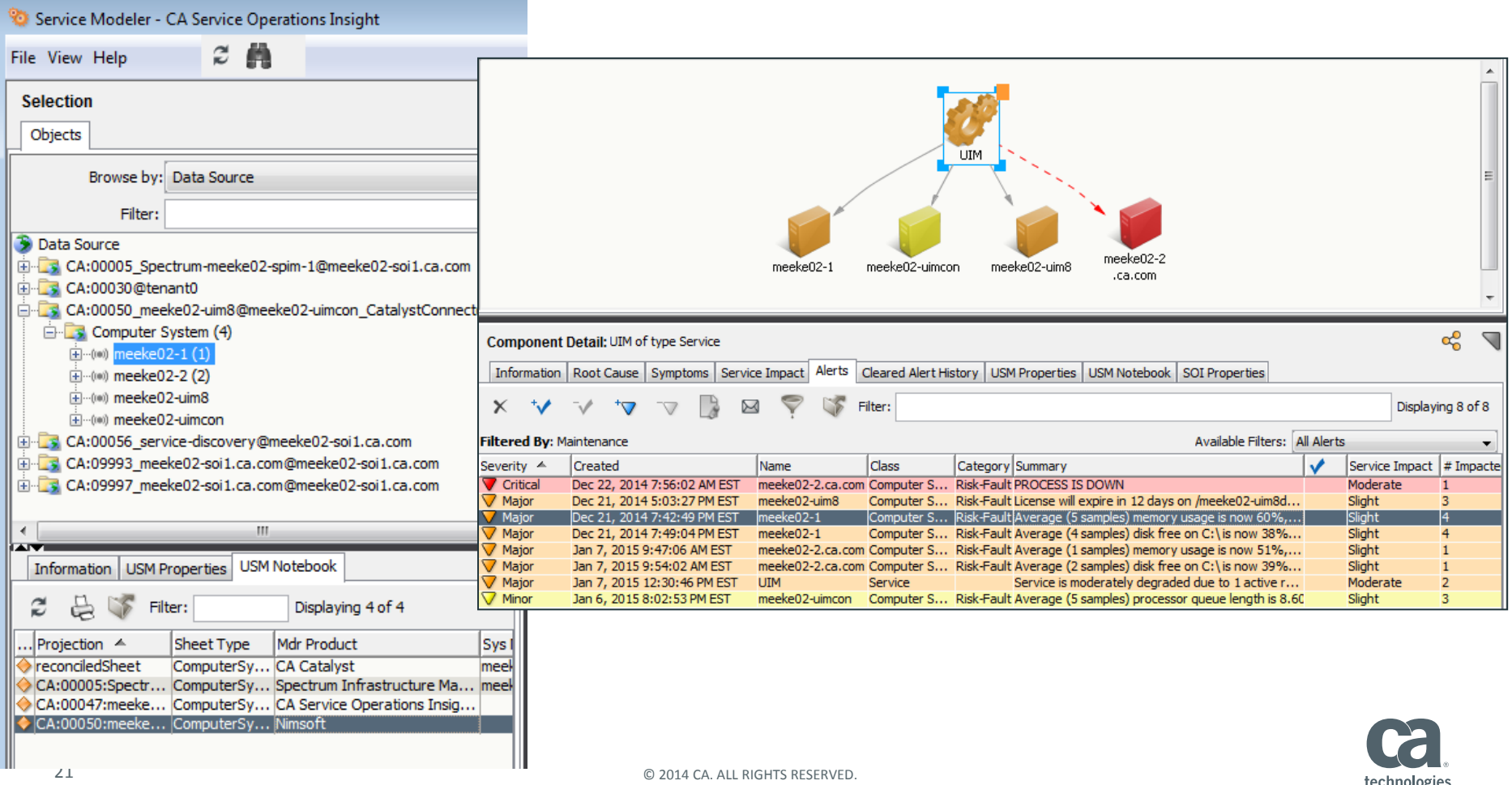

#### CI Import Process

**During Connector startup, database query is performed:** 

SELECT \* FROM CM COMPUTER SYSTEM

Database is polled every minute for new Cls:

SELECT \* FROM CM COMPUTER SYSTEM

WHERE (create time>'YYYY-MM-DD HH:MM:SS' or change\_time>'YYYY-MM-DD HH:MM:SS')

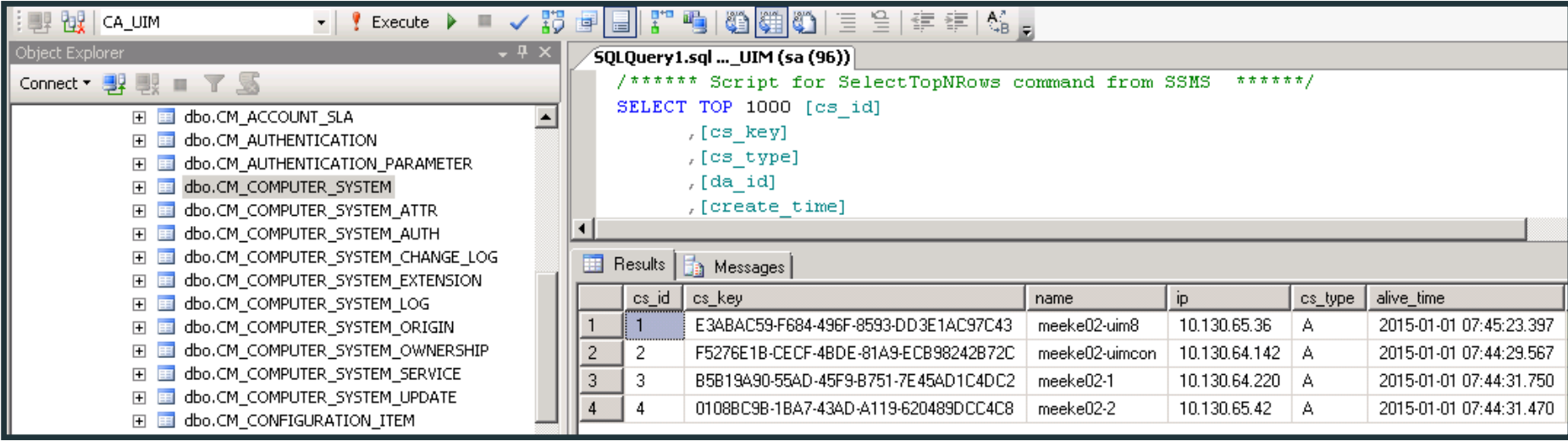

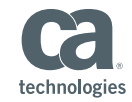

## CI Import Debug

- Turn on debug within the nimsoftconnector-log4j.xml
	- CA\Catalyst\CatalystConnector\container\etc
- No need to restart services

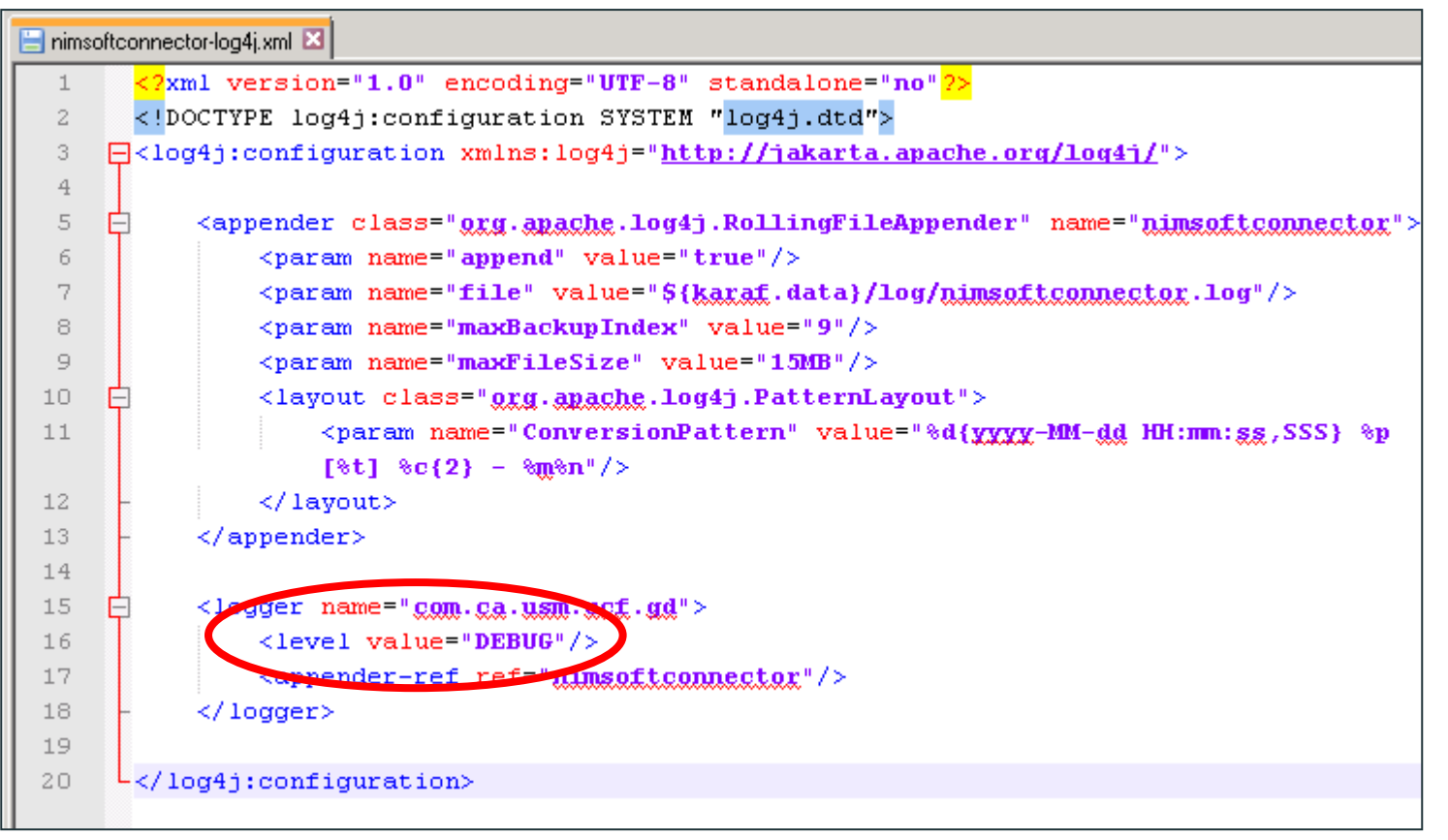

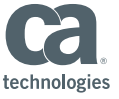

## CI Import Mapping to USM Schema

#### **Example of CI import entry in nimsoftconnector.log**

2015-01-04 06:12:21,271 DEBUG [CA:00050\_meeke02-uim8@meeke02-uimcon\_CatalystConnector] data.NisData parseComputerSystem(): ComputerSystem [**cs\_id**=4, cs\_key=0108BC9B-1BA7-43AD-A119-620489DCC4C8, cs\_type=A, **name**=meeke02-2, origin=meeke02-uim8hub, **ip**=10.130.65.42, **dns\_name**=meeke02-2, **mac**=00-50-56-83-53-E0, **os\_type**=Windows, **os\_name**=WindowsServer-2008-R2, **os\_version**=6.1.7601, os\_description=Service Pack 1 Build 7601, dedicated=Host, **class**=computer, **create\_time**=2014-12-21 14:32:11.093, **change\_time**=2014-12-21 14:32:11.093, alive\_time=2015-01-01 07:44:31.47, nimbus\_type=1]

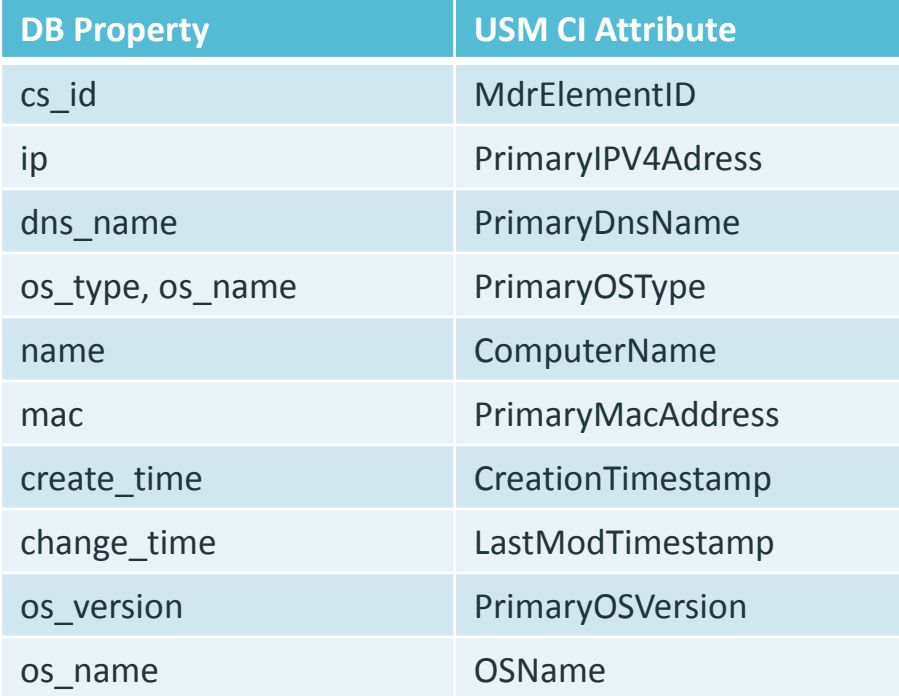

**Note**: If no **dns\_name**, FQDN lookup is done by the Connector against **ip** to populate **PrimaryDnsName**

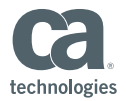

#### nimsoftconnector\_policy.xml – Item EventClass

- Connector policy file stored in:
	- \CA\Catalyst\CatalystConnector\registry\topology\physical\meeke02 uimcon\_CatalystConnector\modules\policy
- $\blacksquare$  Item EventClass is initial entry point in policy
	- <Classify> routes to appropriate EventClass based on message contents
	- <Format> section sets USM attributes that will be inherited by sub EventClasses

```
<EventClass name="Item">
    <Classify>
        <Field input='class' pattern='computer' output='gyenttype' outval='ComputerSystem' />
        <Field input='class' pattern='device' output='exenttype' outval='GenericIPDevice' />
        <Field input='NSEntitytype' pattern='NSMessage' output='gyenttype' outval='Alert' />
   </Classify>
    <Format>
        <Field output="CAProductIdentifier" format="{0}" input="00050"/>
        \leField output="MdrProduct" format="CA:{0}" input="CAProductIdentifier"/>
        <Field conditional="cs id" output="MdrElementID" format="{0}" input="cs id"/>
        \leField conditional="ip" output="PrimaryIPV4Address" format="{0}" input="ip"/>
        \leField conditional="dns name" output="PrimaryDnsName" format="{0}" input="dns name" />
        <Field conditional="!dns name" output="PrimaryDnsName" format="{0}" input="{fgdn(in)}" />
    \langle/Format>
```
#### nimsoftconnector\_policy.xml – ComputerSystem EventClass

```
<!-- Computer System CI -->
<EventClass name="ComputerSystem" extends="Item">
    <sub>Norma1ize></sub></sub>
        <Field input='os type, os name' type='map' output='Primary0SType' >
            <mapentry mapin="^Windows,.*" mapout="Windows" />
            <mapentry mapin="UNIX, Linux" mapout="Linux" />
            \langlemapentry mapin="UNIX, Solaris" mapout="Unix-Solaris" />
            <mapentry mapin="UNIX, AIX" mapout="Unix-AIX" />
            <mapentry mapin="UNIX, HP-UX" mapout="Unix-HPUX" />
            \langlemapentry mapin="UNIX, \star" mapout="Unix" />
            <mapentry mapin=".*" mapout="Unknown" />
        \langle/Field>
    </Normalize>
    <Format>
        <Field conditional='name' output='ComputerName' format='{0}' input='name' />
        \leField conditional='mac' output='PrimaryMacAddress' format='{0}' input='mac' />
        <Field conditional='create time' output='CreationTimestamp' format='{0}' input='create time' />
        <Field conditional='change time' output='LastModTimestamp' format='{0}' input='change time' />
        <Field conditional='os name' output='0SName' format='{0}' input='os name' />
        <Field conditional='os version' output='Primary0SVersion' format='{0}' input='os version' />
    </Format>
```
</EventClass>

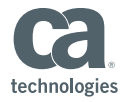

#### UIM Alarms

- **Probes monitor for symptoms of error situations (free disk space, log file contents,** performance problems, stopped system processes, etc.)
- **When a problem is found, the robot sends a message to the hub.**
- Alarm Console allows users to view and act on alarms

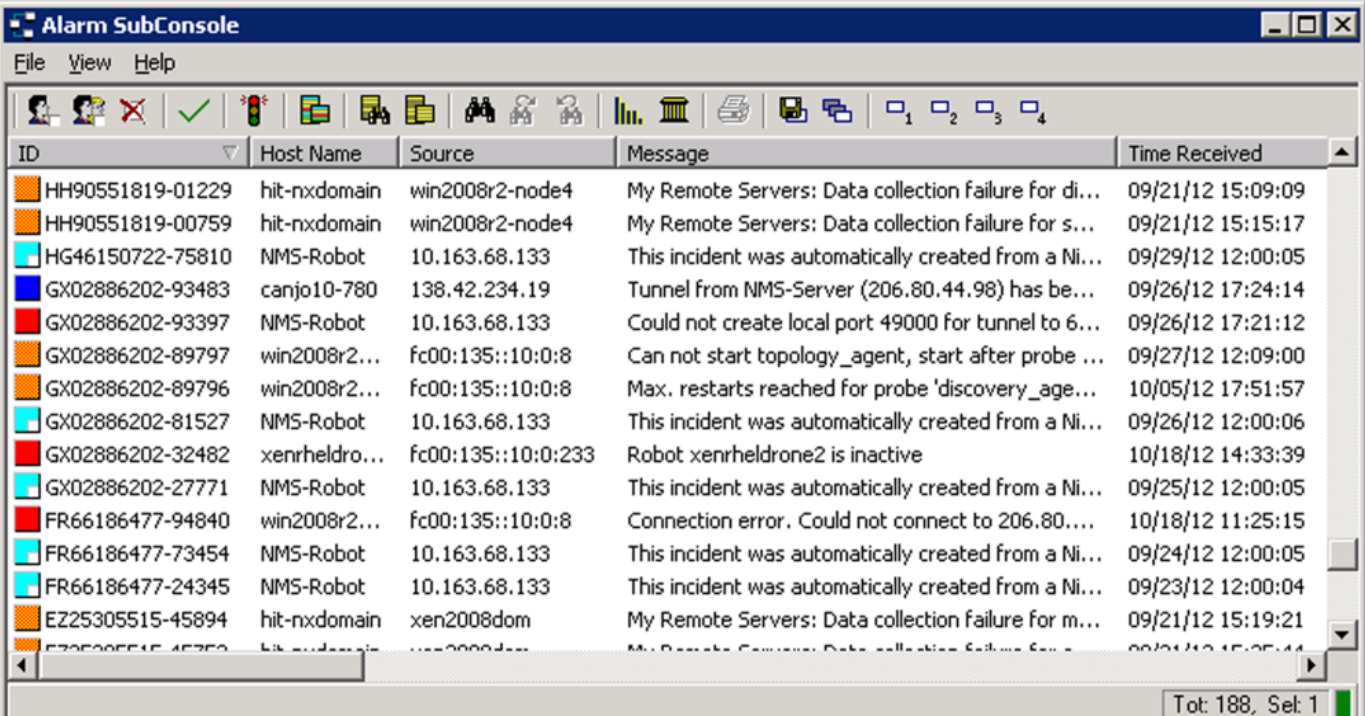

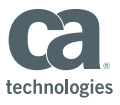

27 Deady Castle Castle Castle Castle Castle Castle Castle Castle Castle Castle Castle Castle Castle Castle Castle Castle Castle Castle Castle Castle Castle Castle Castle Castle Castle Castle Castle Castle Castle Castle Cas

#### UIM Alerts

UIM Alert SubConsole

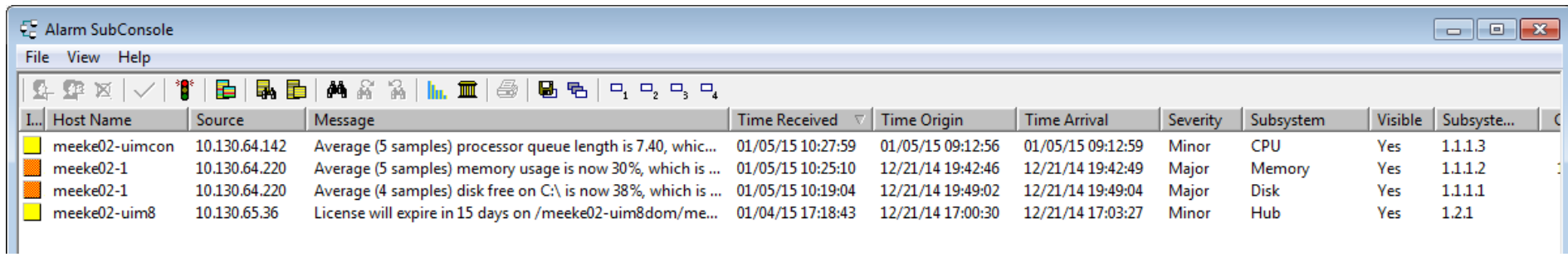

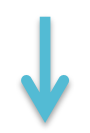

#### SOI Alert Console

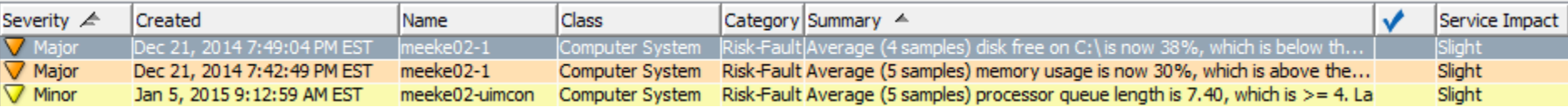

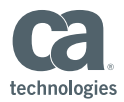

#### UIM Alert Processing

- Connector is subscribed to the UIM Message Queue to receive notification of alert creation/update/clear
- Review the CA-00050\*.xml files within the EventStore to review the RAW UIM alert properties that are received by the Connector
	- \CA\CatalystConnector\container\data\Core\EventStore

```
<events xmlns:usm-core2='http://ns.ca.com/2011/02/usm-core2' xmlns:coreapi='http://ns.ca.com/2011/02/coreapi'>
                                                                                                                        <event
           <raw>
             <summarv>Average (5 samples) processor queue length is 4.40, which is \zetagt;= 4. Last value is 9.00.</summarv>
             <nimts>1420434475</nimts>
             <dev id>D0F5F47A8A57D62698694371AFC7BA5E4</dev id>
             <prid>cdm</prid>
             <hub>meeke02-uim8hub</hub>
             <NSEntitytype>NSMessage</NSEntitytype>
             <level>3</level>
             <met_id>M3BCF1F75A3762399E71D7272ECD109E4</met_id>
             <supp key>cpu/proc q len</supp key>
             \langlenimid>JL39646625-47260</nimid>
             <domain>meeke02-uim8dom</domain>
             <suppcount>0</suppcount>
             <closed>0</closed>
             <ClassName>Alert</ClassName>
             <entitytype>Alert</entitytype>
             <sid>1.1.1.3</sid>
             <origin>meeke02-uim8hub</origin>
             <hostname>meeke02-uimcon</hostname>
             <robot>meeke02-uimcon</robot>
             <NSMessageType>Alert</NSMessageType>
             <cs id>2</cs id>
             <message>Average (5 samples) processor queue length is 4.40, which is cgt:=4. Last value is 9.00.</message>
29 <clearable>true</clearable>
             Zennetime \OZ/ennetime\
```
technologies

## UIM Alert to SOI Alert Mappings

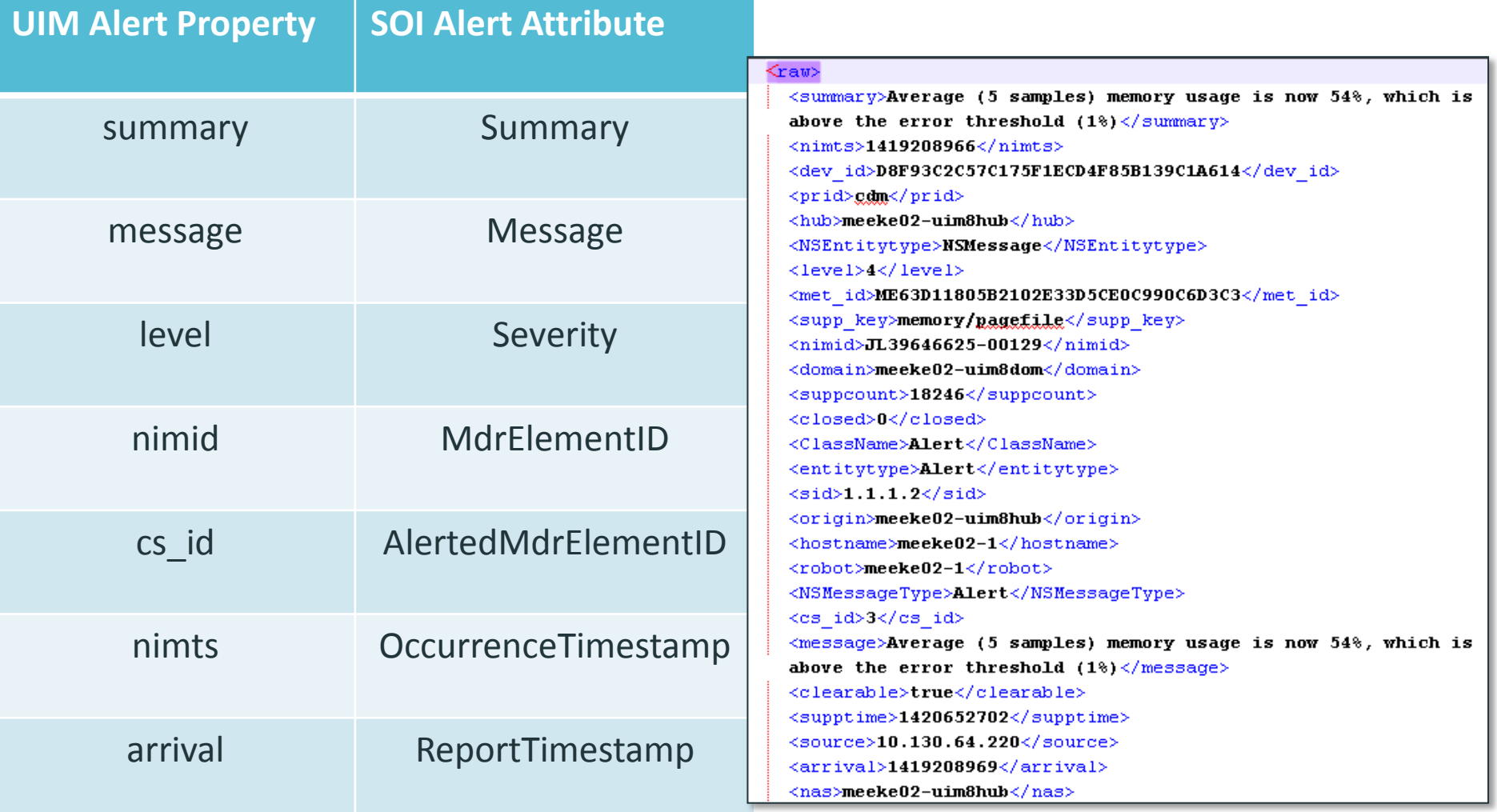

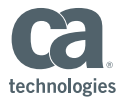

## Additional Exposed UIM Alert Properties

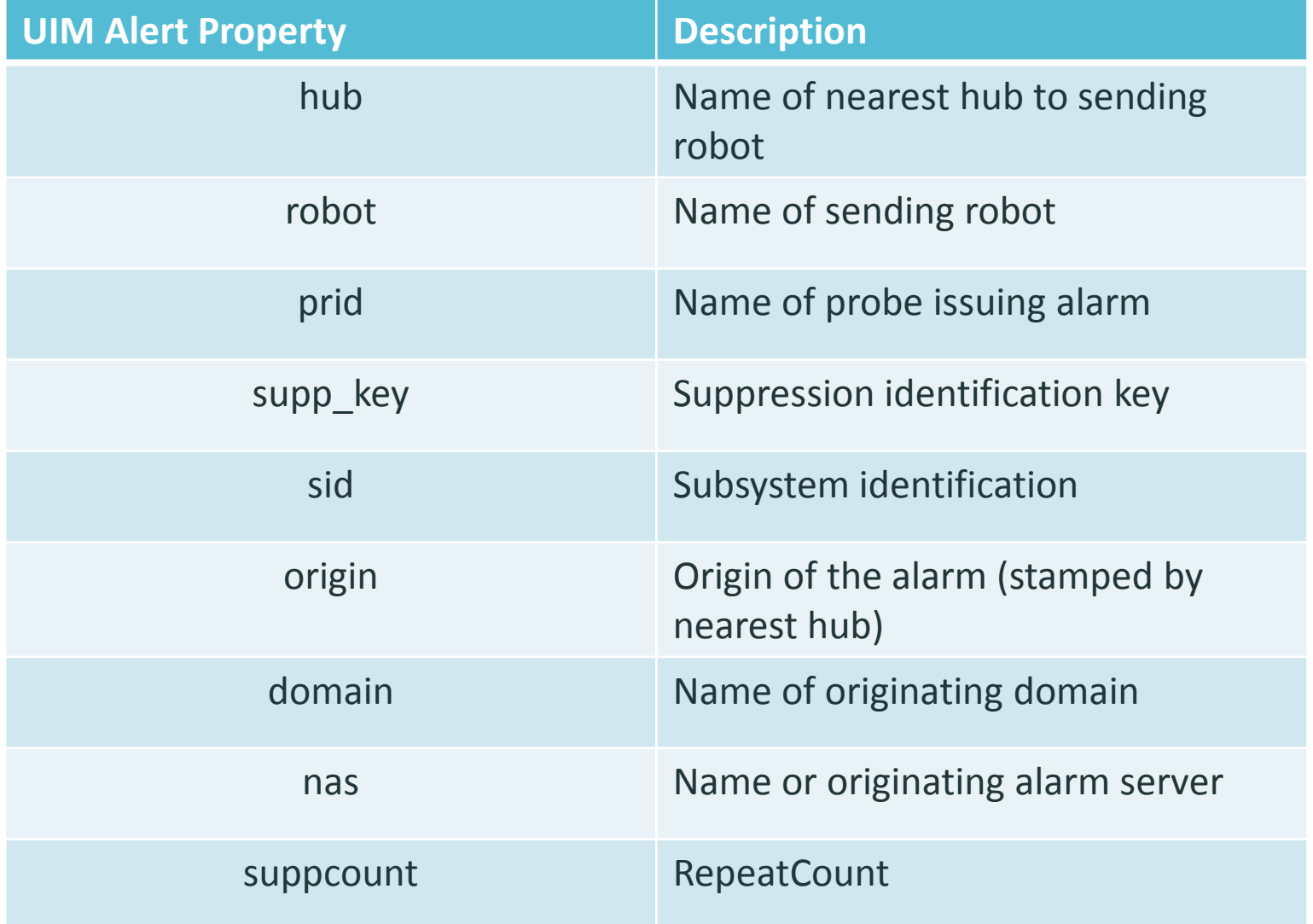

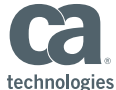

#### nimsoftconnector\_policy.xml – Alert EventClass

```
<!-- ======Event Class====== -->
<EventClass name='Alert'>
    <Normalize>
        <Field output='Severity' outputtype='ref' type='map' input='level'>
            \langlemapentry mapin='5' mapout='Critical' />
            <mapentry mapin='4' mapout='Major' />
            \langlemapentry mapin='3' mapout='Minor' />
            \langlemapentry mapin='2' mapout='Minor' />
            <mapentry mapin='1' mapout='Informational' />
            <mapentry mapin='0' mapout='Normal' />
            <mapentry mapin=' .*' mapout='Unknown' />
        \langle/Field>
        <Field output='AlertType' outputtype='ref' type='map' input='severity'>
            <mapentry mapin='.*' mapout='Risk-Fault' />
        \langle/Field>
    \langle/Normalize>
    <Format>
        <!-- Non-Correlatable properties -->
        <Field output="ClassName" format="Alert" input="" />
        <Field output='CAProductIdentifier' format='00050' input='' />
        \langleField output='MdrProduct' format='CA:{0}' input='CAProductIdentifier' />
        \leField output='MdrElementID' format='{0}' input='nimid' />
        <Field output='AlertedMdrElementID' format='{0}' input='cs id' />
        <Field output='0ccurrenceTimestamp' format='{0}' input='{xsdateTime(nimts)}' />
        <Field output='ReportTimestamp' format='{0}' input='{xsdateTime(arrival)}' />
        \leField output='IsClearable' format='true' />
        <Field conditional='suppcount' output='RepeatCount' format='{0}' input='suppcount' />
        <Field conditional='summary' output='Summary' format='{0}'
            input='summary' \rightarrow<Field conditional='message' output='Message' format='{0}:{1}'
            input='prid, message' />><Field output='AlertedMdrProduct' format='{0}' input='MdrProduct' />
        <Field output='AlertedMdrProdInstance' format='{0}' input='ConnectorConfigMdrProdInstance' />
    \langle/Format>
```
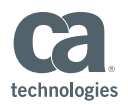

- Inbound connector operations enable transfer of data from SOI to CA UIM
- Southbound functionality currently only supports closing an alarm in UIM when corresponding alert is closed in SOI
- **Three steps:** 
	- Enable the isRemotable property
	- Enable alert synchronization
	- Edit alert filter file

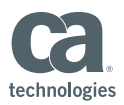

Enable isRemotable Property

■ The isRemotable property specifies whether to allow the connector framework to access the connector remotely for create, update, and delete operations

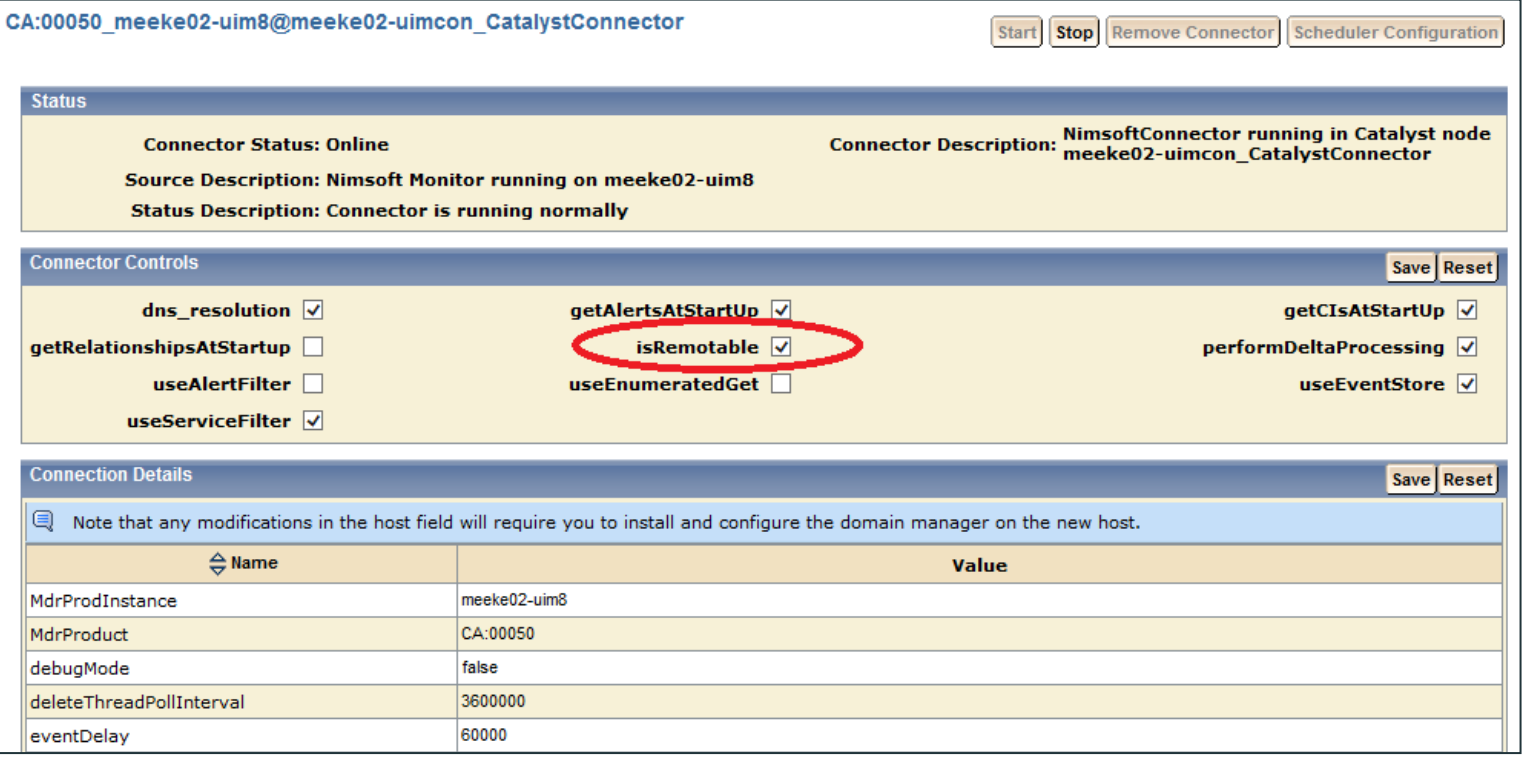

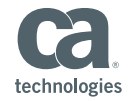

Enable Alert Synchronization

 Enables alert synchronization in all domain managers supported that have the IsRemotable control enabled

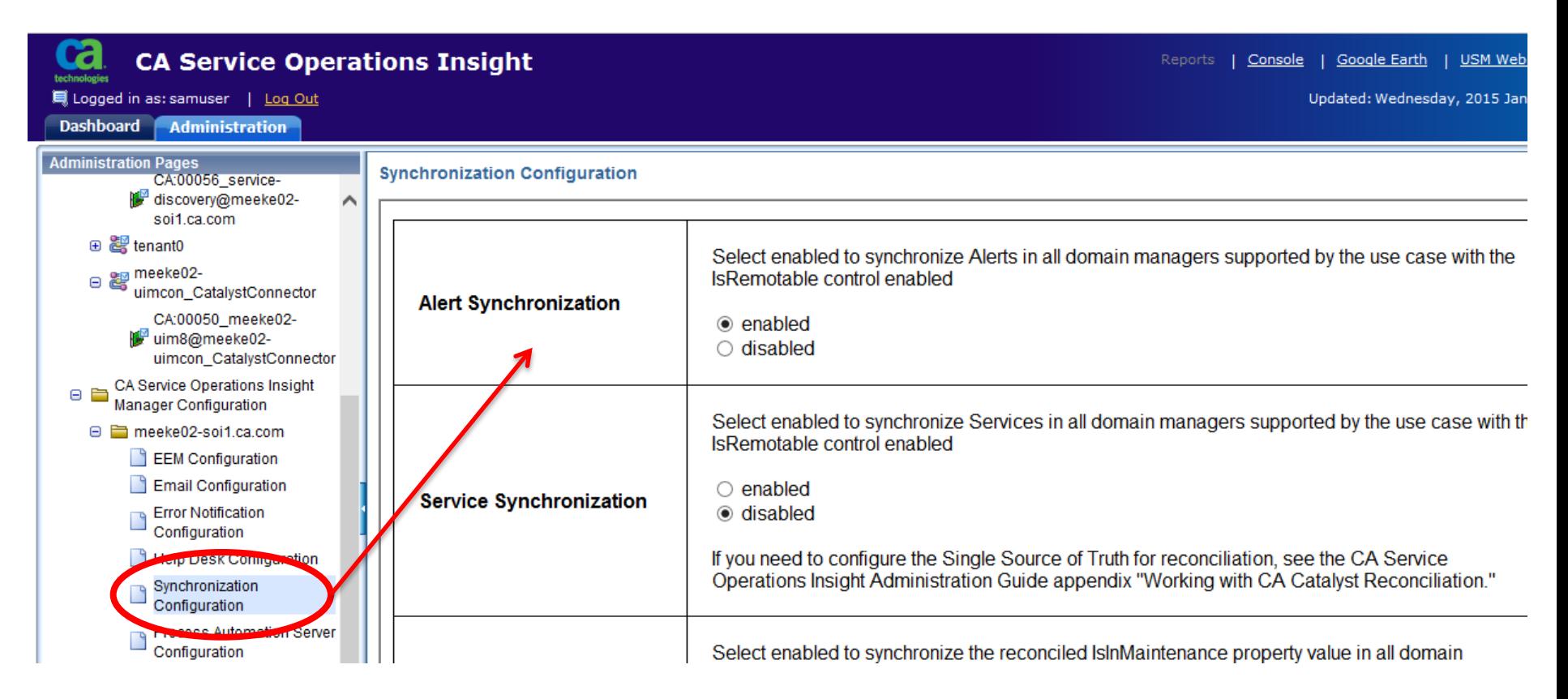

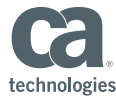

Edit Alert Filter

 Default synchronization policy enables inbound to connector operations for specific connectors only, so you must add the CA UIM Connector

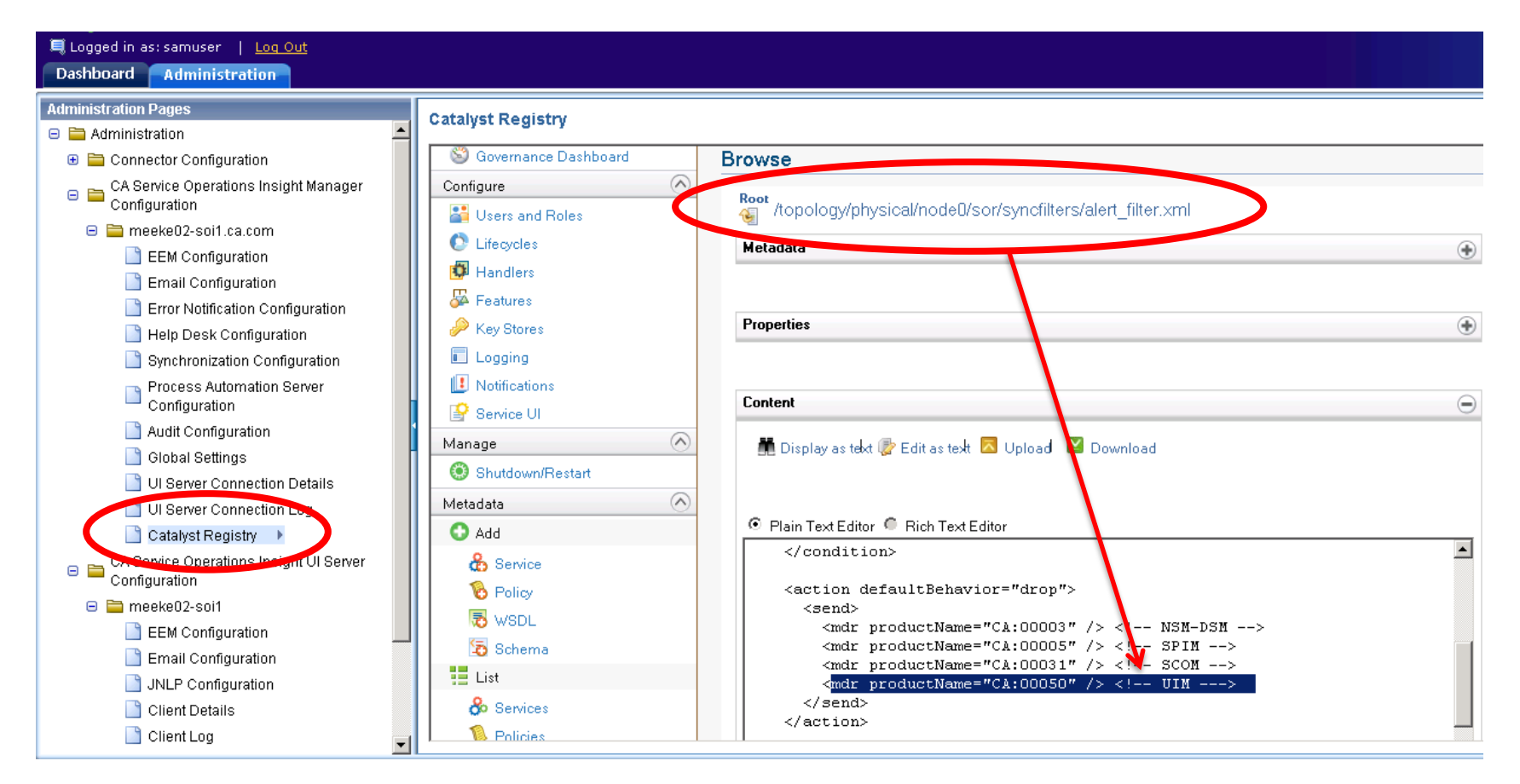

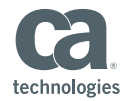

## Debugging

- CATALYST\_HOME\jsw\logs\IntegrationServicesWrapper.log
- CATALYST\_HOME\logs\ifw.log
- CATALYST\_HOME\container\data\log\Nimsoft\_connector.log
- Enable DEBUG within CA\CatalystConnector\ifw\resources\log4j.xml

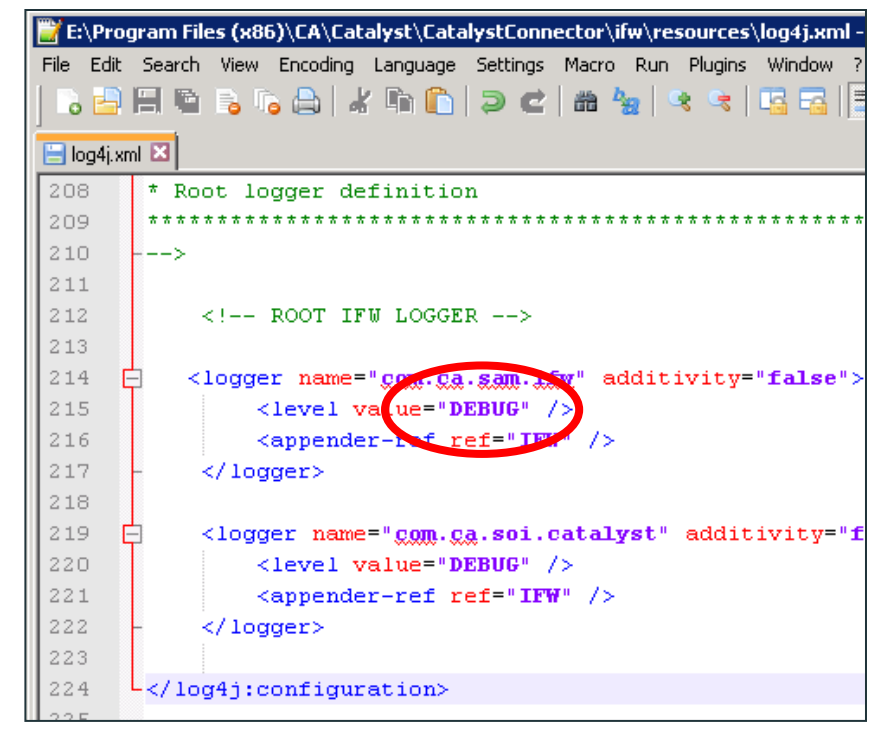

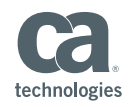

## Debugging

- Enable DEBUG within:
	- \CA\Catalyst\CatalystConnector\container\etc\nimsoftconnector-log4j.xml
		- Writes Debug to the Nimsoft Connector.log
	- \CA\Catalyst\CatalystConnector\container\etc\log4j-ei.properties
		- View raw data sent from UIM to Connector in

\Catalyst\CatalystConnector\container\data\log\EIDebugData

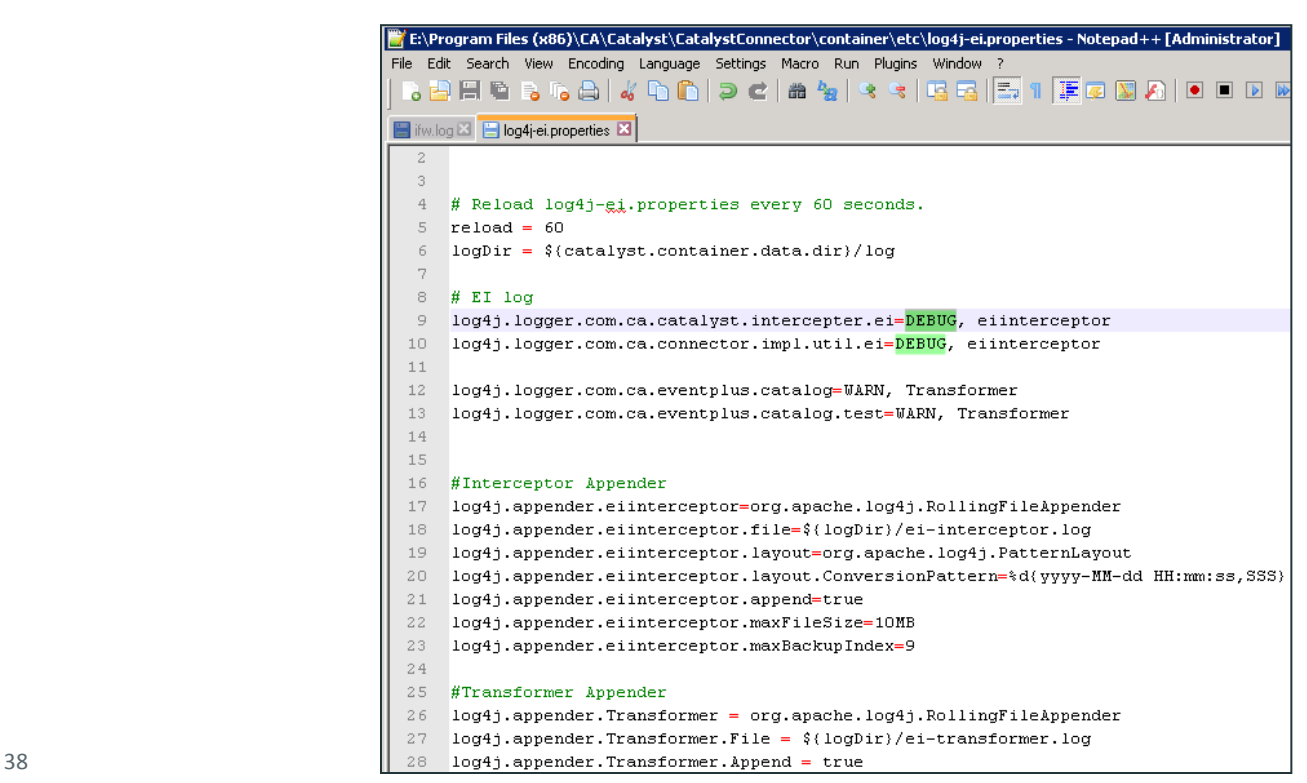

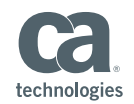

## Guest Client Speaker: Daniel Blanco from Alphaserve Technologies

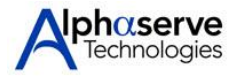

- Alphaserve is an MSP with a broad CA Product Portfolio focusing on Infrastructure Management Tools.
	- Spectrum, eHealth, NFA, UIM(Nimsoft), SOI
- Implemented SOI v3.2 and recently upgraded to v3.3
- Initial user of the UIM/Nimsoft Connector
- Customized the UIM Connector policy to better make the SOI integration easier for NOC.

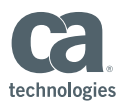

#### CA Service Operations Insight 3.2

- CA SOI Manager Server
- CA SOI UI Server
- CA SOI Database Server
- CA SOI Reporting Server

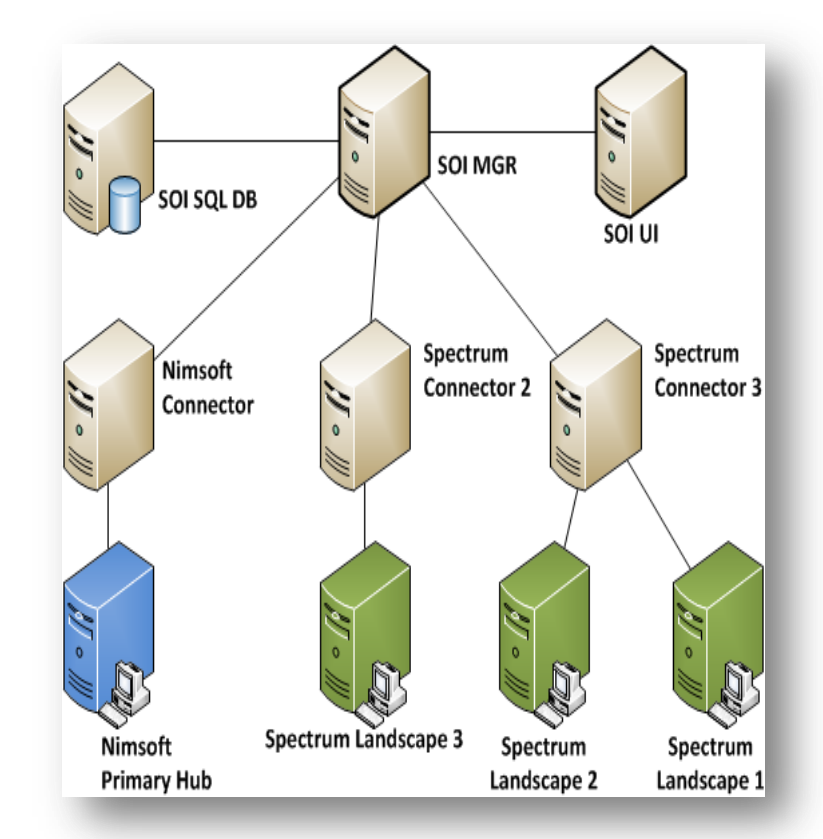

#### 3 Connector Machines

- 2 Connector Boxes >> CA Spectrum Landscapes (1,2 & 3)
- 1 Connector Box >> CA Nimsoft Primary Hub

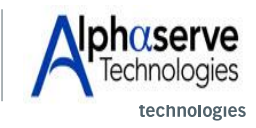

40 © 2014 CA. ALL RIGHTS RESERVED.

Ca World"14

Connector Enhancement Customization:

- Nimsoft Connector: Enhanced the connector's policy so when CI's are created in SOI's DB, every CI's "NamedAliases" property assigned the Client Name = Hub = ORIGIN.
- Would allow easier grouping of all client inventory by utilizing the Service Discovery Policies.
	- Example:

Group all Computer\_System Classes where NamedAliases = CLIENT

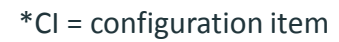

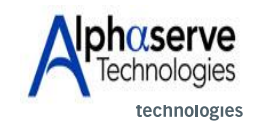

41 © 2014 CA. ALL RIGHTS RESERVED.

**Ca** World

#### CA Nimsoft Connector Policy File:

Policy File Name: **nimsoft-soi-connector-policy.xml**

Path: \CA\Catalyst\CatalystConnector\registry\topology\physical\SOINMSCNTR\_CatalystConnector\modules\policy\

In each of the following sections:

```
<EventClass name="Item">
<EventClass name="ComputerSystem" extends="Item">
<EventClass name="GenericIPDevice" extends="Item">
```
Mapped the ORIGIN = CLIENT HUB NAME to the NamedAliases property for the Computer Systems and Generic IP Devices that were created by the Nimsoft Connector:

```
<Field conditional='origin' output='NamedAliases' format='{0}' input='origin' />
```
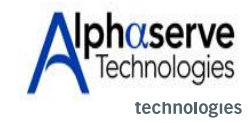

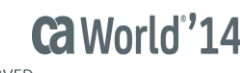

CA Nimsoft Policy Tweak:

Added full CA Nimsoft probe address into the userAttribute2 alarm field so NOC engineers could locate exact probe sending the alert.

C:\Program Files

(x86)\CA\Catalyst\CatalystConnector\registry\topology\physical\NMSCNTR\_CatalystConnector\modules\polic y\nimsoft-soi-connector-policy.xml.

In the <!—EVENTS Class --> section in the <FORMAT> part added the following:

```
<Field output='userAttribute1' format='{0}' input='origin' />
<Field output='userAttribute2' format='{0}/{1}/{2}/{3}/{4}' input='domain, hub, robot, prid, supp key' />
```
Now CA Nimsoft Alerts in CA Service Operations Insight contain the Nimsoft Full Address to the specific probe triggering the alert.

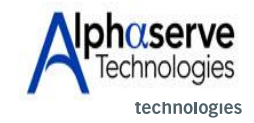

Ca World"1

CA Nimsoft Policy Tweak: CA Nimsoft alerts in CA SOI contain the CA Nimsoft full address to the specific probe triggering the alert mapped to userAttribute2 column.

Example:

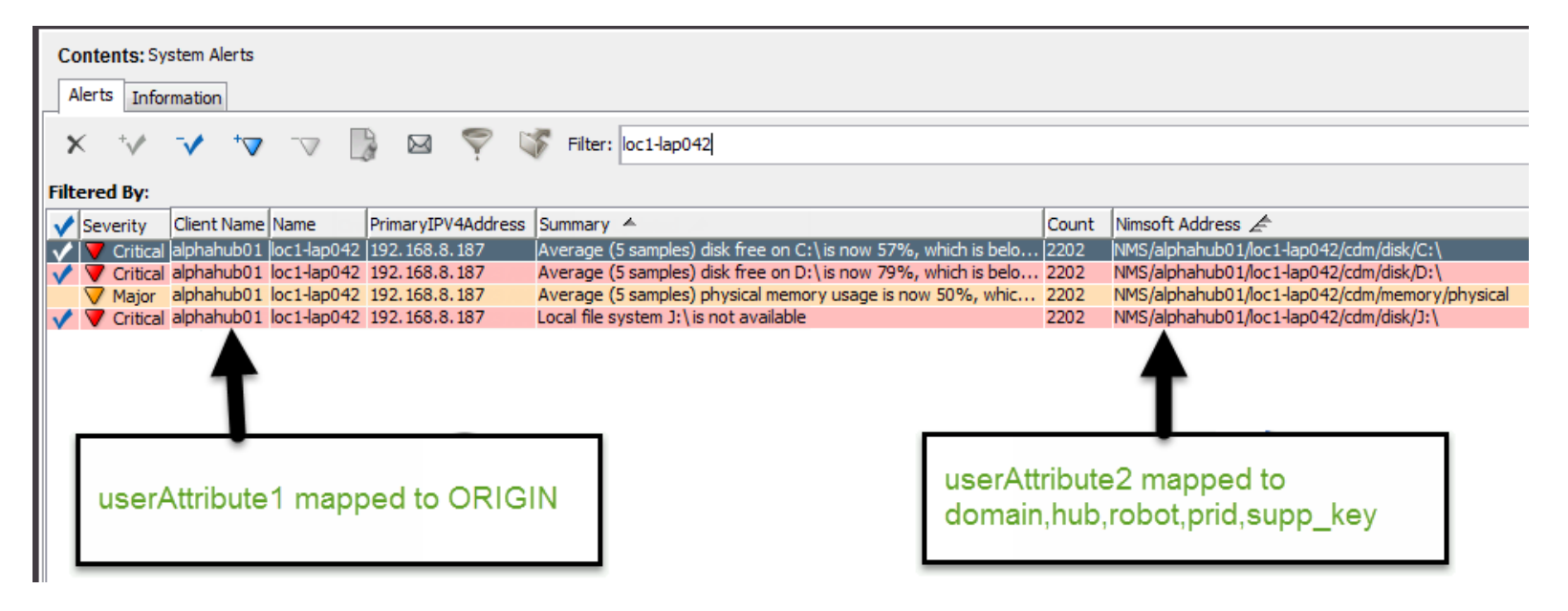

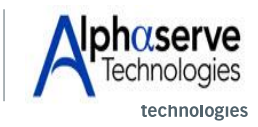

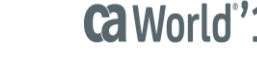

CA Nimsoft Policy Tweak: CA Nimsoft alerts in CA SOI contain the CA Nimsoft full address to the specific probe triggering the alert mapped to userAttribute2 column.

Example:

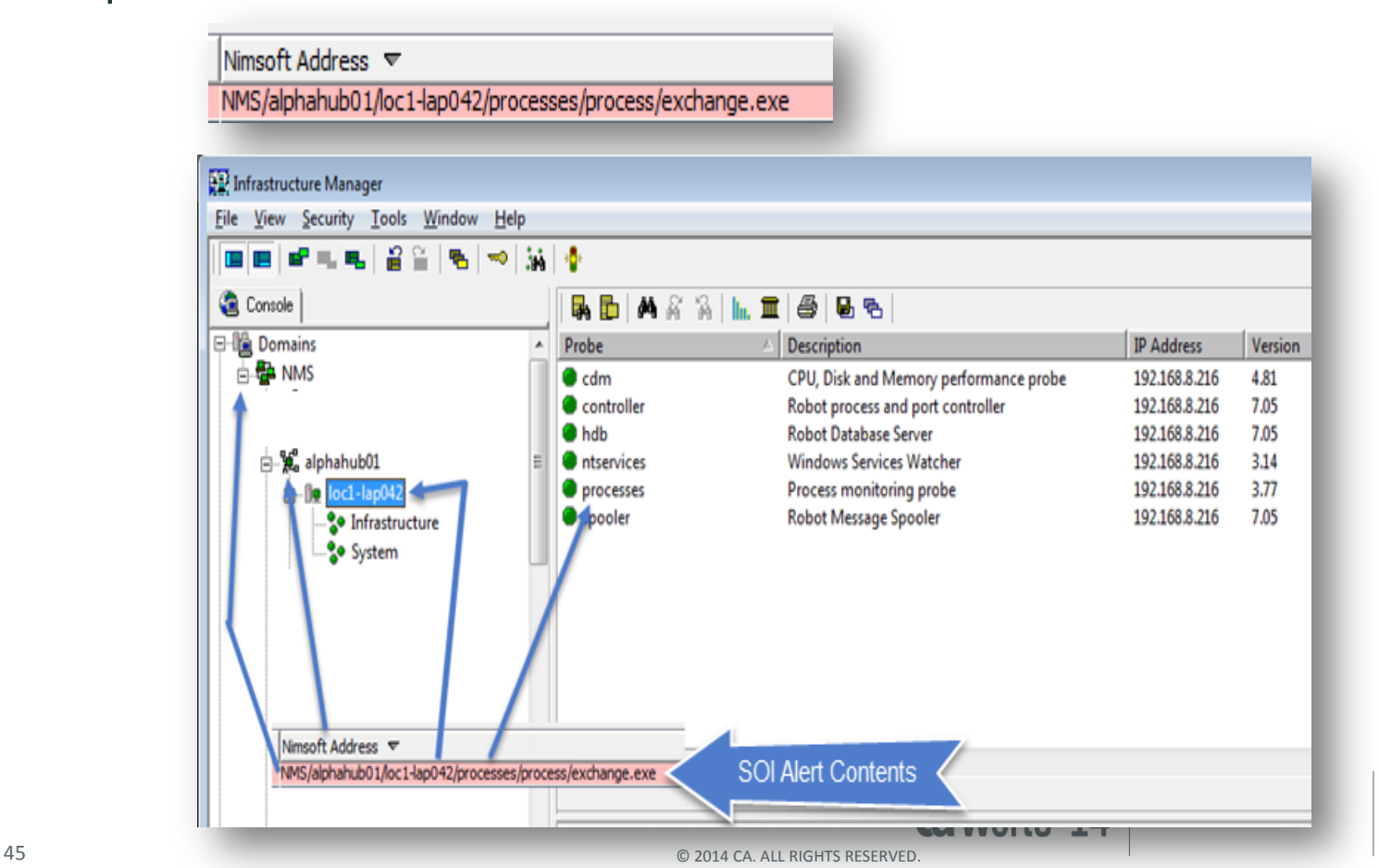

#### Customized R-Click Menus:

#### **CA eHealth At-a-Glance Report:**

Launches into eH Reporting page and you can create a report on a network device being monitored.

#### **CA Nimsoft UMP 24-Hour Perf Summary:**

Launches direction into Nimsoft UMP and generates a 24-hour performance summary on the device.

#### **Remote Desktop:**

Launches mstsc.exe to RDC to the machine.

#### **Putty:**

Launches a putty session to the device.

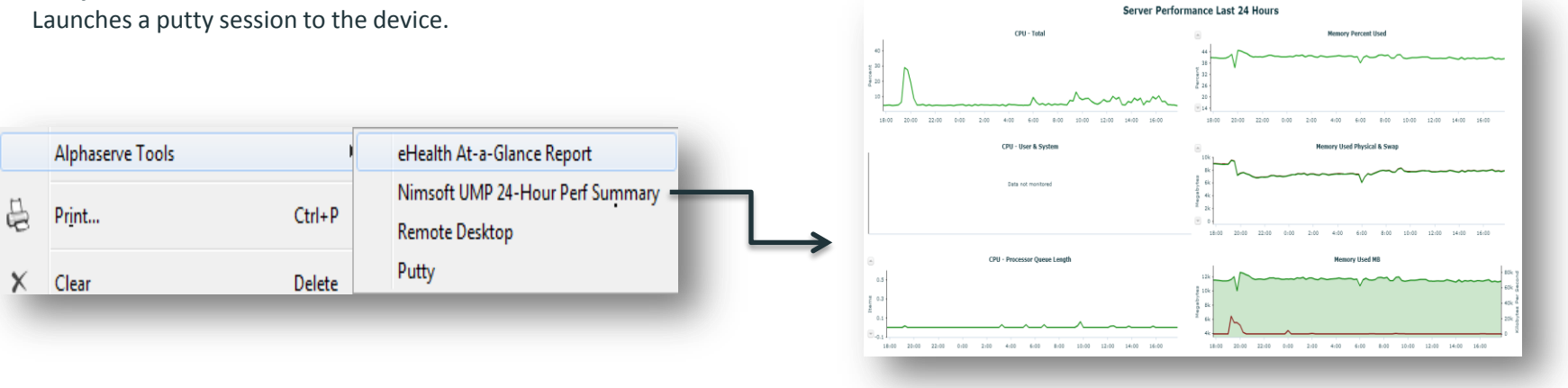

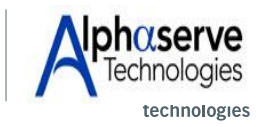

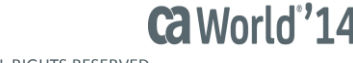

#### CA Tools Service Overall Health Overview

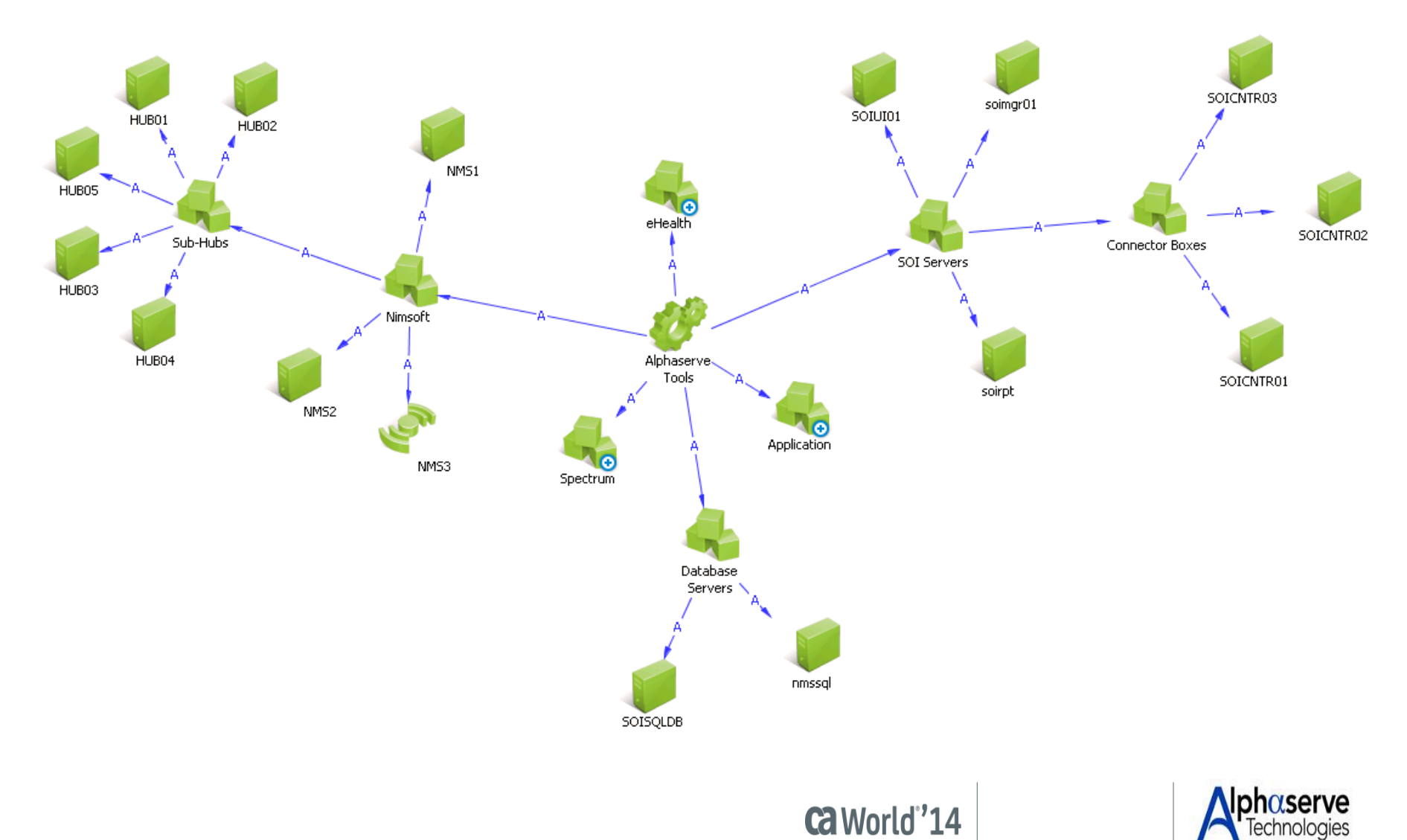

47 © 2014 CA. ALL RIGHTS RESERVED.

technologies

## Questions?

# The next SOI Office Hours is scheduled for 1/27 10:00 AM ET

Event link: [https://communities.ca.com/events/](https://communities.ca.com/events/1614) [1614](https://communities.ca.com/events/1614)